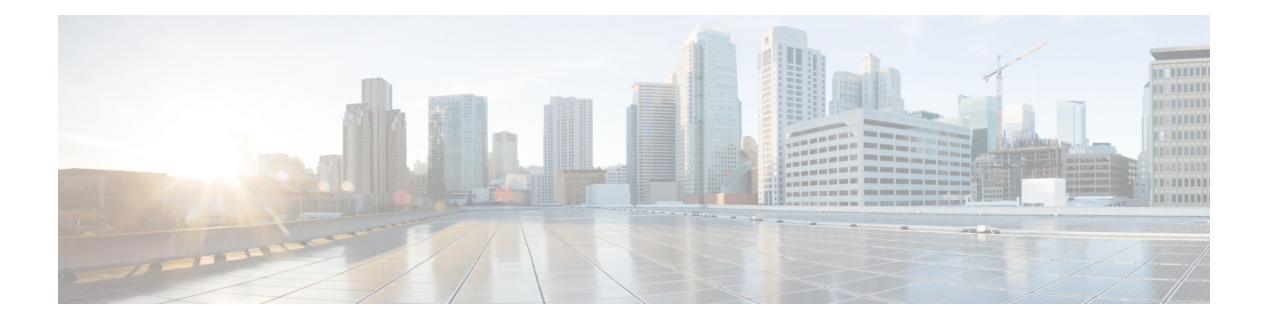

# **QoS Commands**

- auto qos, on [page](#page-1-0) 2
- [class,](#page-2-0) on page 3
- [class-map,](#page-5-0) on page 6
- match (class-map [configuration\),](#page-7-0) on page 8
- match [non-client-nrt,](#page-11-0) on page 12
- match wlan [user-priority,](#page-12-0) on page 13
- [policy-map,](#page-13-0) on page 14
- [priority,](#page-16-0) on page 17
- qos [queue-softmax-multiplier,](#page-18-0) on page 19
- [queue-buffers](#page-19-0) ratio, on page 20
- [queue-limit,](#page-20-0) on page 21
- qos [wireless-default](#page-22-0) untrust, on page 23
- [service-policy](#page-23-0) (Wired), on page 24
- [service-policy](#page-25-0) (WLAN), on page 26
- set, on [page](#page-26-0) 27
- show ap name [service-policy,](#page-33-0) on page 34
- show ap name [dot11,](#page-34-0) on page 35
- show [class-map,](#page-37-0) on page 38
- show [wireless](#page-38-0) client calls, on page 39
- show [wireless](#page-39-0) client dot11, on page 40
- show wireless client [mac-address](#page-40-0) (Call Control), on page 41
- show wireless client [mac-address](#page-41-0) (TCLAS), on page 42
- show wireless client voice [diagnostics,](#page-42-0) on page 43
- show [policy-map,](#page-43-0) on page 44
- show [wlan,](#page-48-0) on page 49
- trust [device,](#page-51-0) on page 52

### <span id="page-1-0"></span>**auto qos**

To enable Auto QoS Wireless Policy, use the **auto qos** command. To remove Auto QoS Wireless Policy, use the **no** form of this command.

**auto qos enterprise**|**guest**|**voice**

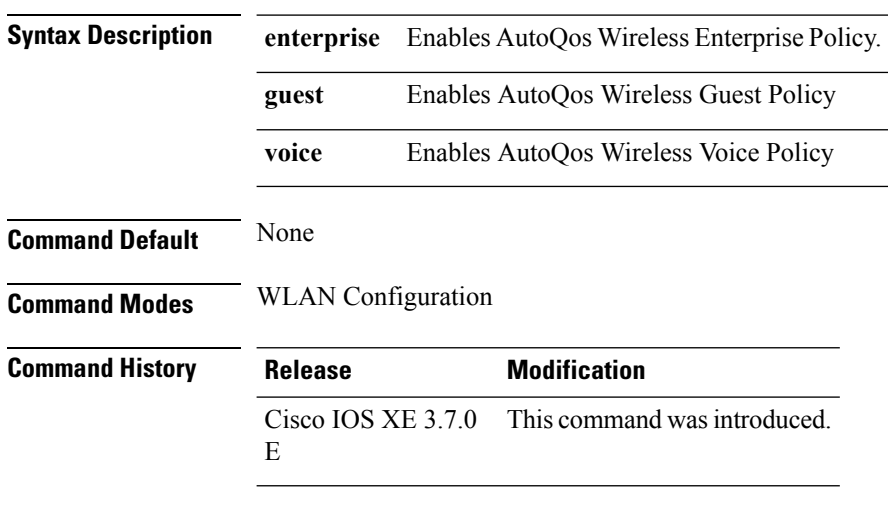

This example shows how to enable AutoQos Wireless Enterprise Policy.

Switch# configure terminal Enter configuration commands, one per line. End with CNTL/Z. Switch(config)#wlan wlan1 Switch(config-wlan)#auto qos enterprise

### <span id="page-2-0"></span>**class**

 $\overline{\phantom{a}}$ 

To define a traffic classification match criteria for the specified class-map name, use the **class** command in policy-map configuration mode. Use the **no** form of this command to delete an existing class map.

**class** {*class-map-name* **|class-default**} **no class** {*class-map-name* **|class-default**}

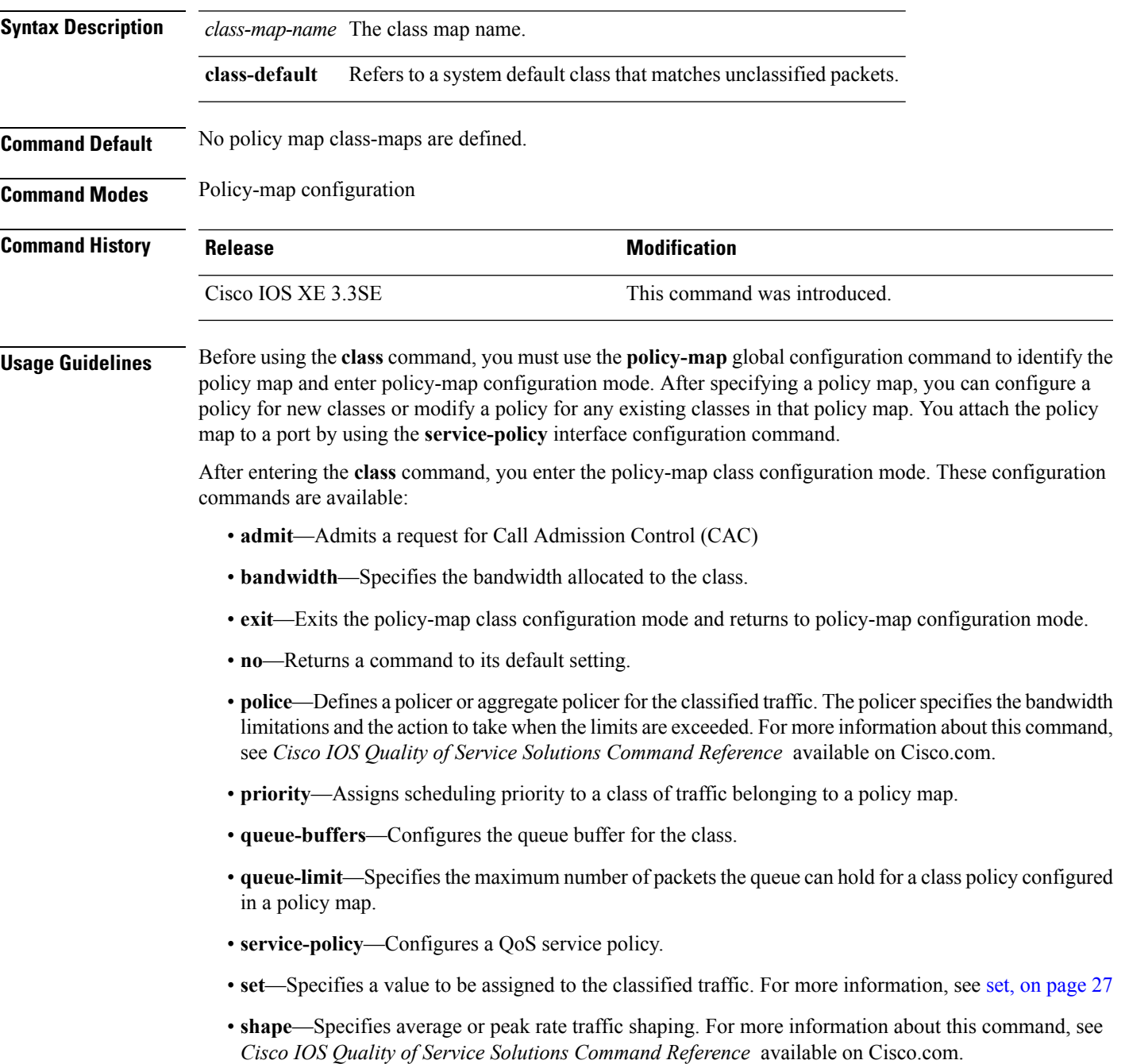

To return to policy-map configuration mode, use the **exit** command. To return to privileged EXEC mode, use the **end** command.

The **class** command performs the same function as the **class-map** global configuration command. Use the **class** command when a new classification, which is not shared with any other ports, is needed. Use the **class-map** command when the map is shared among many ports.

You can configure a default class by using the **class class-default** policy-map configuration command. Unclassified traffic (traffic that does not meet the match criteria specified in the traffic classes) is treated as default traffic.

You can verify your settings by entering the **show policy-map** privileged EXEC command.

**Examples** This example shows how to create a policy map called policy1. When attached to the ingress direction, it matches all the incoming traffic defined in class1, sets the IP Differentiated Services Code Point (DSCP) to 10, and polices the traffic at an average rate of 1 Mb/s and bursts at 20 KB. Traffic exceeding the profile is marked down to a DSCP value gotten from the policed-DSCP map and then sent.

```
Switch(config)# policy-map policy1
Switch(config-pmap)# class class1
Switch(config-pmap-c)# set dscp 10
Switch(config-pmap-c)# police 1000000 20000 conform-action
Switch(config-pmap-c)# police 1000000 20000 exceed-action
Switch(config-pmap-c)# exit
```
This example shows how to configure a default traffic class to a policy map. It also shows how the default traffic class is automatically placed at the end of policy-map pm3 even though **class-default** was configured first:

```
Switch# configure terminal
Switch(config)# class-map cm-3
Switch(config-cmap)# match ip dscp 30
Switch(config-cmap)# exit
Switch(config)# class-map cm-4
Switch(config-cmap)# match ip dscp 40
Switch(config-cmap)# exit
Switch(config)# policy-map pm3
Switch(config-pmap)# class class-default
Switch(config-pmap-c)# set dscp 10
Switch(config-pmap-c)# exit
Switch(config-pmap)# class cm-3
Switch(config-pmap-c)# set dscp 4
Switch(config-pmap-c)# exit
Switch(config-pmap)# class cm-4
Switch(config-pmap-c)# set precedence 5
Switch(config-pmap-c)# exit
Switch(config-pmap)# exit
Switch# show policy-map pm3
Policy Map pm3
 Class cm-3
   set dscp 4
  Class cm-4
```
set precedence 5

**class**

 $\overline{\phantom{a}}$ 

Class class-default set dscp af11

### **Related Topics**

[class-map,](#page-5-0) on page 6 [policy-map,](#page-13-0) on page 14 show [policy-map](#page-43-0), on page 44 [set](#page-26-0), on page 27

# <span id="page-5-0"></span>**class-map**

To create a class map to be used for matching packets to the class whose name you specify and to enter class-map configuration mode, use the **class-map** command in global configuration mode. Use the **no** form of this command to delete an existing class map and to return to global or policy map configuration mode.

**class-map** [{**match-any***type*}] *class-map-name* **no class-map** [{**match-any***type*}] *class-map-name*

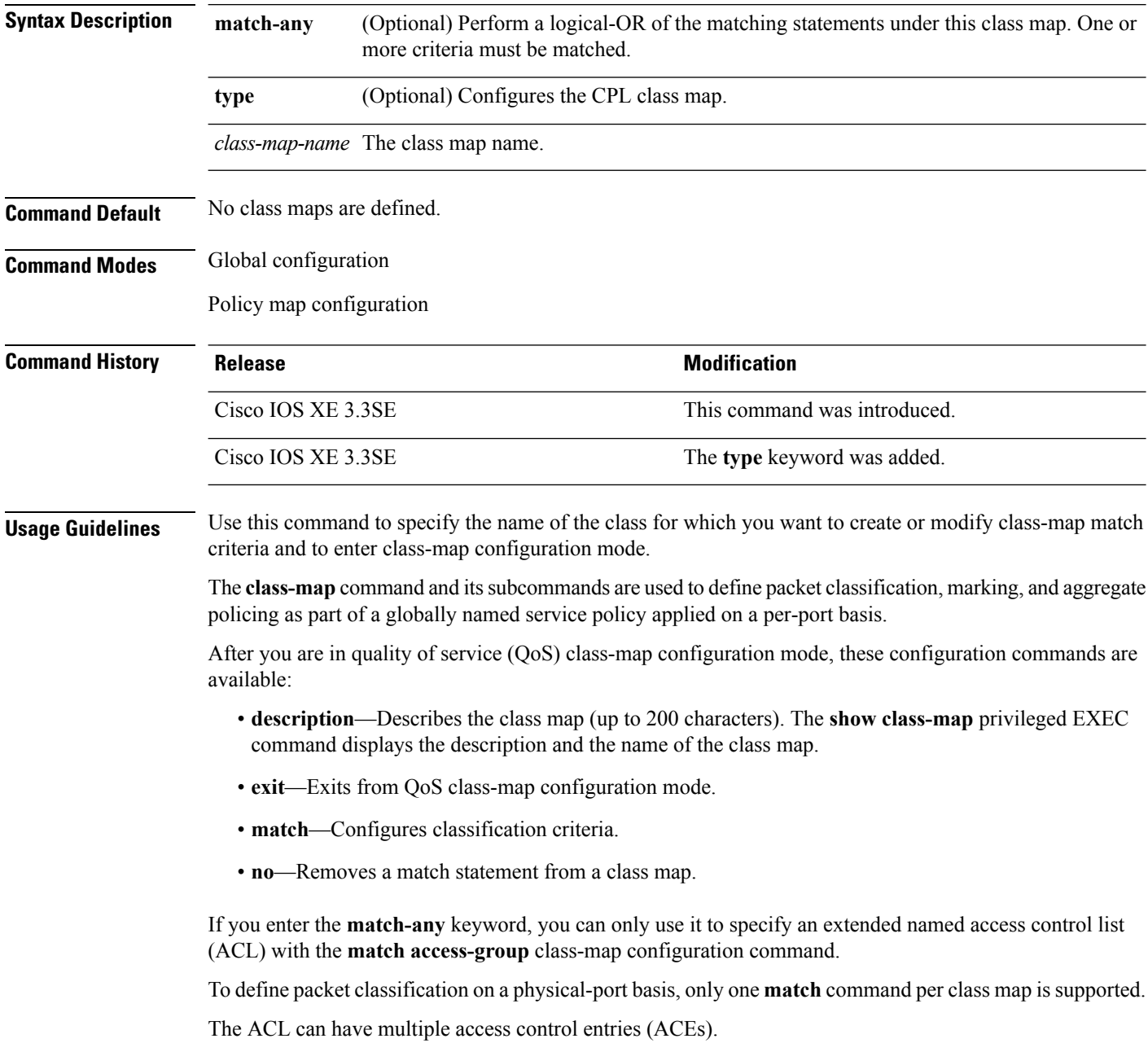

**Examples** This example shows how to configure the class map called class1 with one match criterion, which is an access list called 103:

```
Switch(config)# access-list 103 permit ip any any dscp 10
Switch(config)# class-map class1
Switch(config-cmap)# match access-group 103
Switch(config-cmap)# exit
```
This example shows how to delete the class map class1:

Switch(config)# **no class-map class1**

You can verify your settings by entering the **show class-map** privileged EXEC command.

#### **Related Topics**

[policy-map,](#page-13-0) on page 14 show [policy-map](#page-43-0), on page 44

### <span id="page-7-0"></span>**match (class-map configuration)**

To define the match criteria to classify traffic, use the **match** command in class-map configuration mode. Use the **no** form of this command to remove the match criteria.

#### **Cisco IOS XE Everest 16.5.x and Earlier Releases**

**match** {**access-group**{**name***acl-name acl-index*}|**class-map** *class-map-name*|**cos** *cos-value*|**dscp** *dscp-value*|**[ ip ] dscp** *dscp-list* |**[ip] precedence** *ip-precedence-list*|**precedence** *precedence-value1...value4*|**qos-group** *qos-group-value*|**vlan** *vlan-id*} **no match** {**access-group**{**name***acl-name acl-index*}|**class-map** *class-map-name*|**cos** *cos-value*|**dscp** *dscp-value*|**[ ip ] dscp** *dscp-list* |**[ip] precedence** *ip-precedence-list*|**precedence** *precedence-value1...value4*|**qos-group** *qos-group-value*|**vlan** *vlan-id*}

#### **Cisco IOS XE Everest 16.6.x and Later Releases**

**match** {**access-group**{**name** *acl-name acl-index*}|**cos** *cos-value*|**dscp** *dscp-value*|**[ ip ] dscp** *dscp-list* |**[ ip ] precedence** *ip-precedence-list*|**mpls** *experimental-value*|**non-client-nrt**|**precedence** *precedence-value1...value4*|**protocol** *protocol-name*|**qos-group** *qos-group-value*|**vlan** *vlan-id*|**wlan** *wlan-id*} **no match** {**access-group**{**name** *acl-name acl-index*}|**cos** *cos-value*|**dscp** *dscp-value*|**[ ip] dscp** *dscp-list* |**[ ip ] precedence** *ip-precedence-list*|**mpls** *experimental-value*|**non-client-nrt**|**precedence** *precedence-value1...value4*|**protocol** *protocol-name*|**qos-group** *qos-group-value*|**vlan** *vlan-id*|**wlan** *wlan-id*}

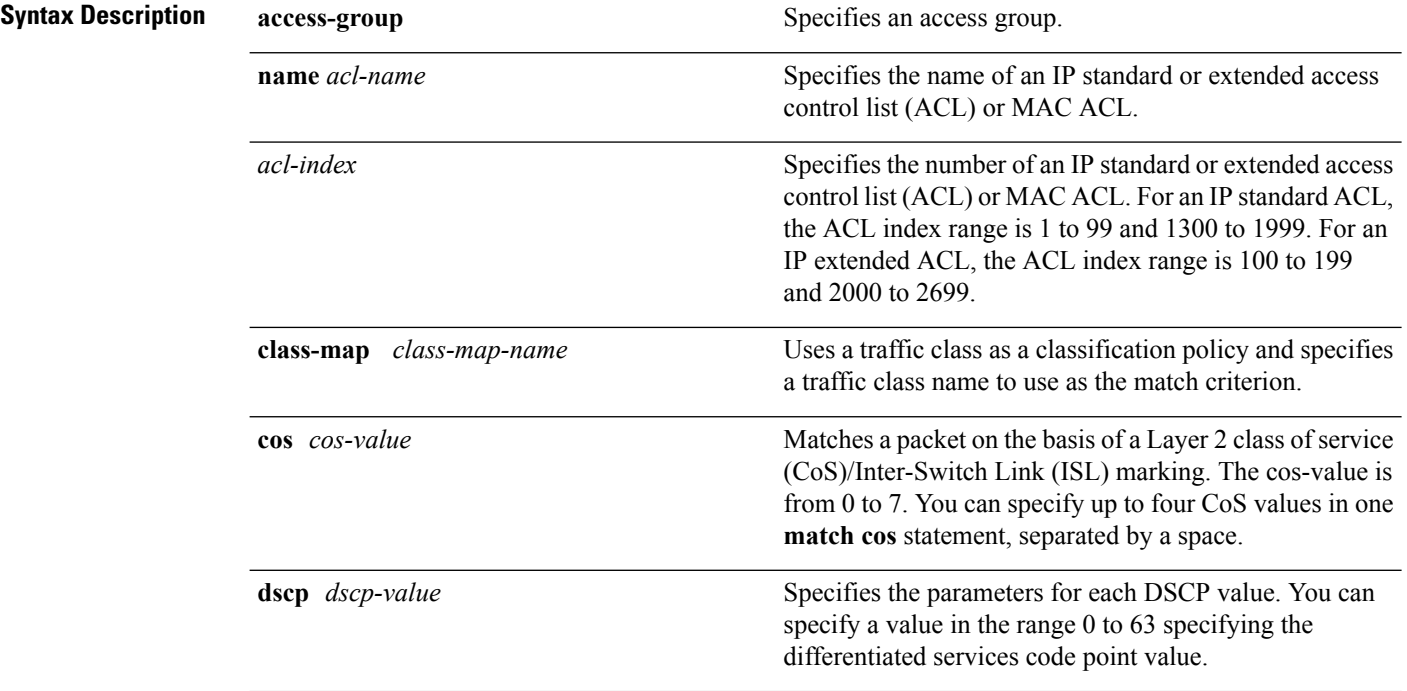

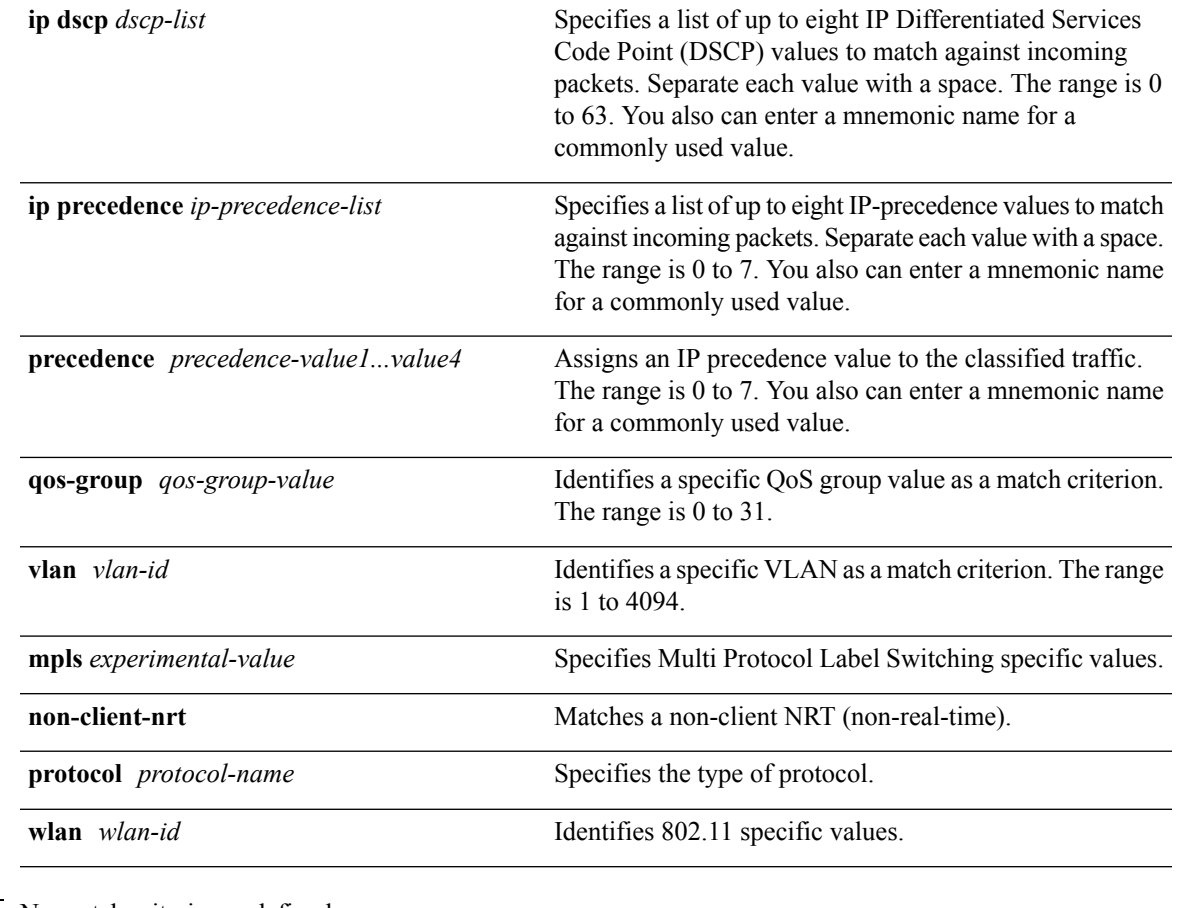

### **Command Default** No match criteria are defined.

### **Command Modes** Class-map configuration

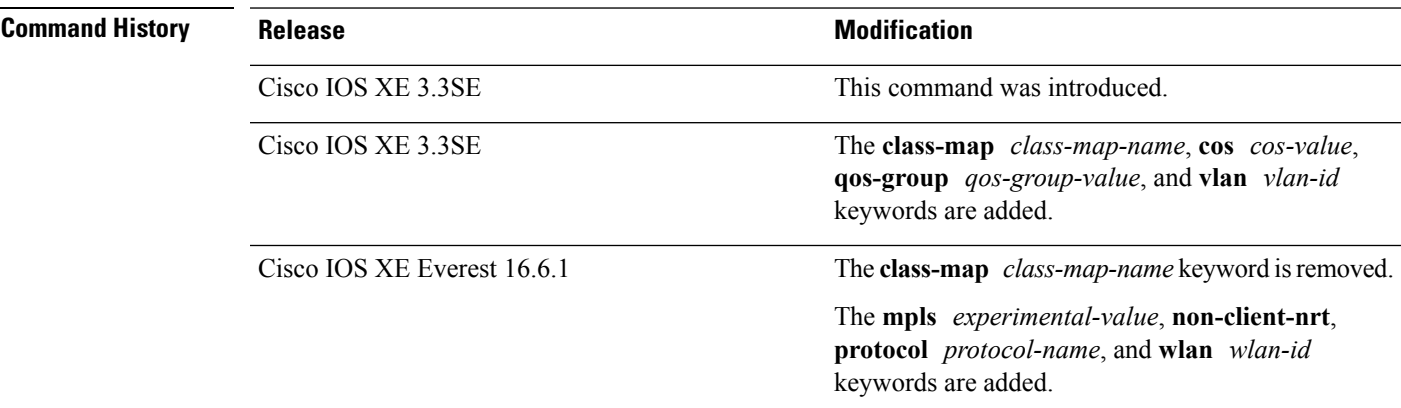

**Usage Guidelines** The **match** command is used to specify which fields in the incoming packets are examined to classify the packets. Only the IP access group or the MAC access group matching to the Ether Type/Len are supported.

> If you enter the **class-map match-any***class-map-name* global configuration command, you can enter the following **match** commands:

• **match access-group name** *acl-name*

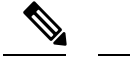

**Note** The ACL must be an extended named ACL.

- **match ip dscp** *dscp-list*
- **match ip precedence** *ip-precedence-list*

The **match access-group** *acl-index* command is not supported.

To define packet classification on a physical-port basis, only one **match**command per class map is supported. In this situation, the **match-any** keyword is equivalent.

For the **match ip dscp** *dscp-list* or the **match ip precedence** *ip-precedence-list* command, you can enter a mnemonic name for a commonly used value. For example, you can enter the **match ip dscp af11** command, which isthe same as entering the **matchipdscp10** command. You can enter the **matchipprecedence critical** command, which is the same as entering the **match ip precedence 5** command. For a list of supported mnemonics, enter the **matchipdscp?** or the **matchipprecedence ?** command to see the command-line help strings.

Use the **input-interface** *interface-id-list* keyword when you are configuring an interface-level class map in a hierarchical policy map. For the *interface-id-list*, you can specify up to six entries.

**Examples** This example shows how to create a class map called class2, which matches all the incoming traffic with DSCP values of 10, 11, and 12:

```
Switch(config)# class-map class2
Switch(config-cmap)# match ip dscp 10 11 12
Switch(config-cmap)# exit
```
This example shows how to create a class map called class3, which matches all the incoming traffic with IP-precedence values of 5, 6, and 7:

```
Switch(config)# class-map class3
Switch(config-cmap)# match ip precedence 5 6 7
Switch(config-cmap)# exit
```
This example shows how to delete the IP-precedence match criteria and to classify traffic using acl1:

```
Switch(config)# class-map class2
Switch(config-cmap)# match ip precedence 5 6 7
Switch(config-cmap)# no match ip precedence
Switch(config-cmap)# match access-group acl1
Switch(config-cmap)# exit
```
This example shows how to specify a list of physical ports to which an interface-level class map in a hierarchical policy map applies:

```
Switch(config)# class-map match-any class4
Switch(config-cmap)# match cos 4
Switch(config-cmap)# exit
```
This example shows how to specify a range of physical ports to which an interface-level class map in a hierarchical policy map applies:

```
Switch(config)# class-map match-any class4
Switch(config-cmap)# match cos 4
Switch(config-cmap)# exit
```
You can verify your settings by entering the **show class-map** privileged EXEC command.

# <span id="page-11-0"></span>**match non-client-nrt**

To match non-client NRT (non-real-time), use the **match non-client-nrt** command in class-map configuration mode. Use the **no** form of this command to return to the default setting.

**match non-client-nrt no match non-client-nrt**

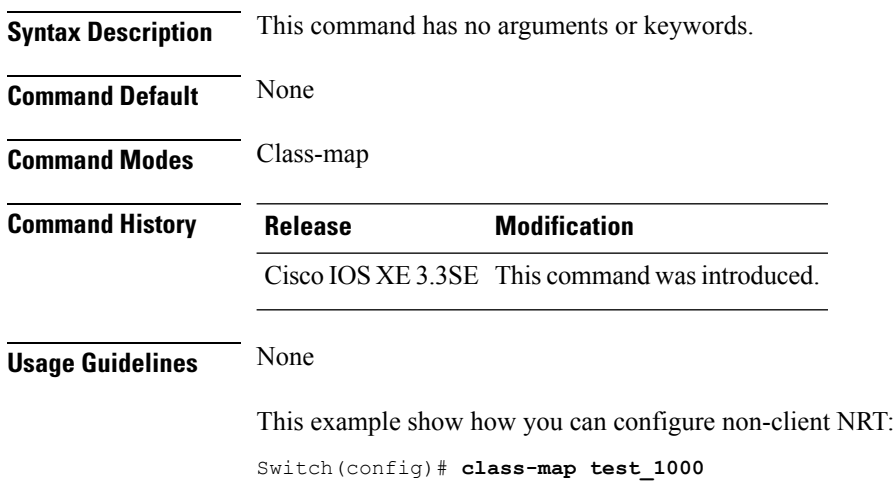

Switch(config-cmap)# **match non-client-nrt**

j.

# <span id="page-12-0"></span>**match wlan user-priority**

To match 802.11 specific values, use the **match wlan user-priority** command in class-map configuration mode. Use the **no** form of this command to return to the default setting.

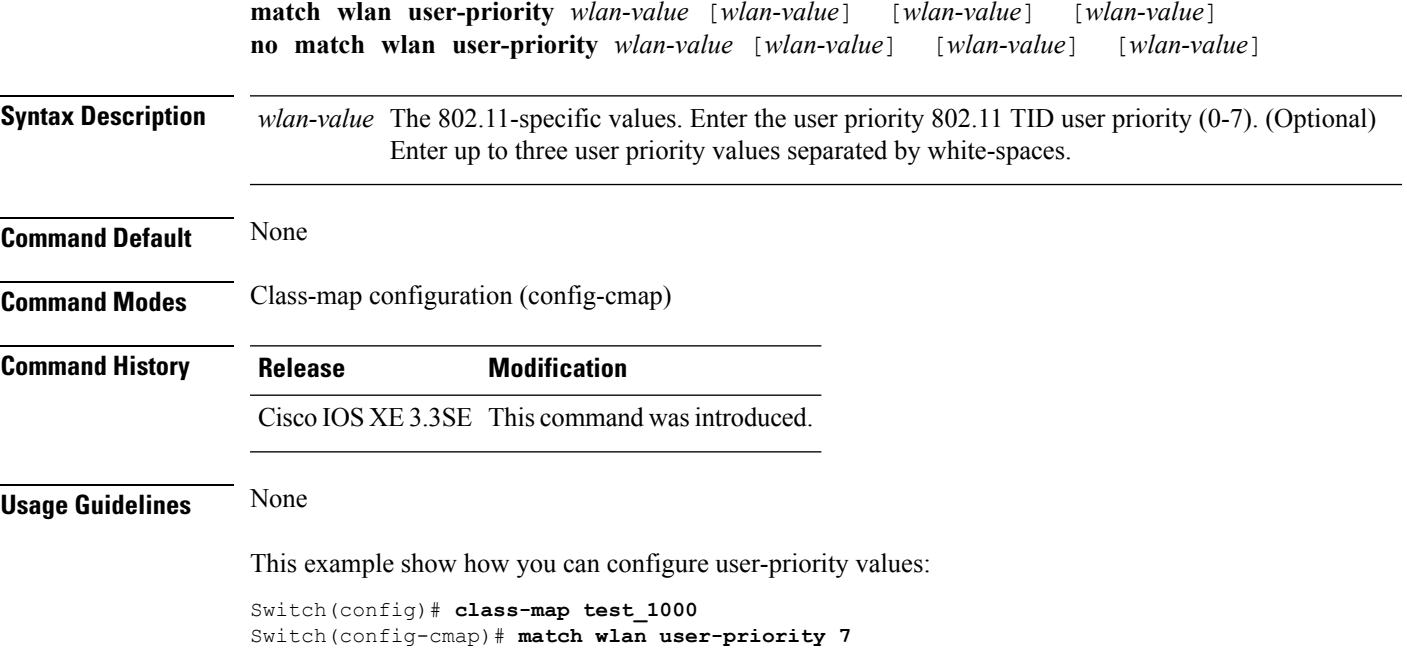

# <span id="page-13-0"></span>**policy-map**

To create or modify a policy map that can be attached to multiple physical ports or switch virtual interfaces (SVIs) and to enter policy-map configuration mode, use the **policy-map** command in global configuration mode. Use the **no** form of this command to delete an existing policy map and to return to global configuration mode.

**policy-map** *policy-map-name* **no policy-map** *policy-map-name*

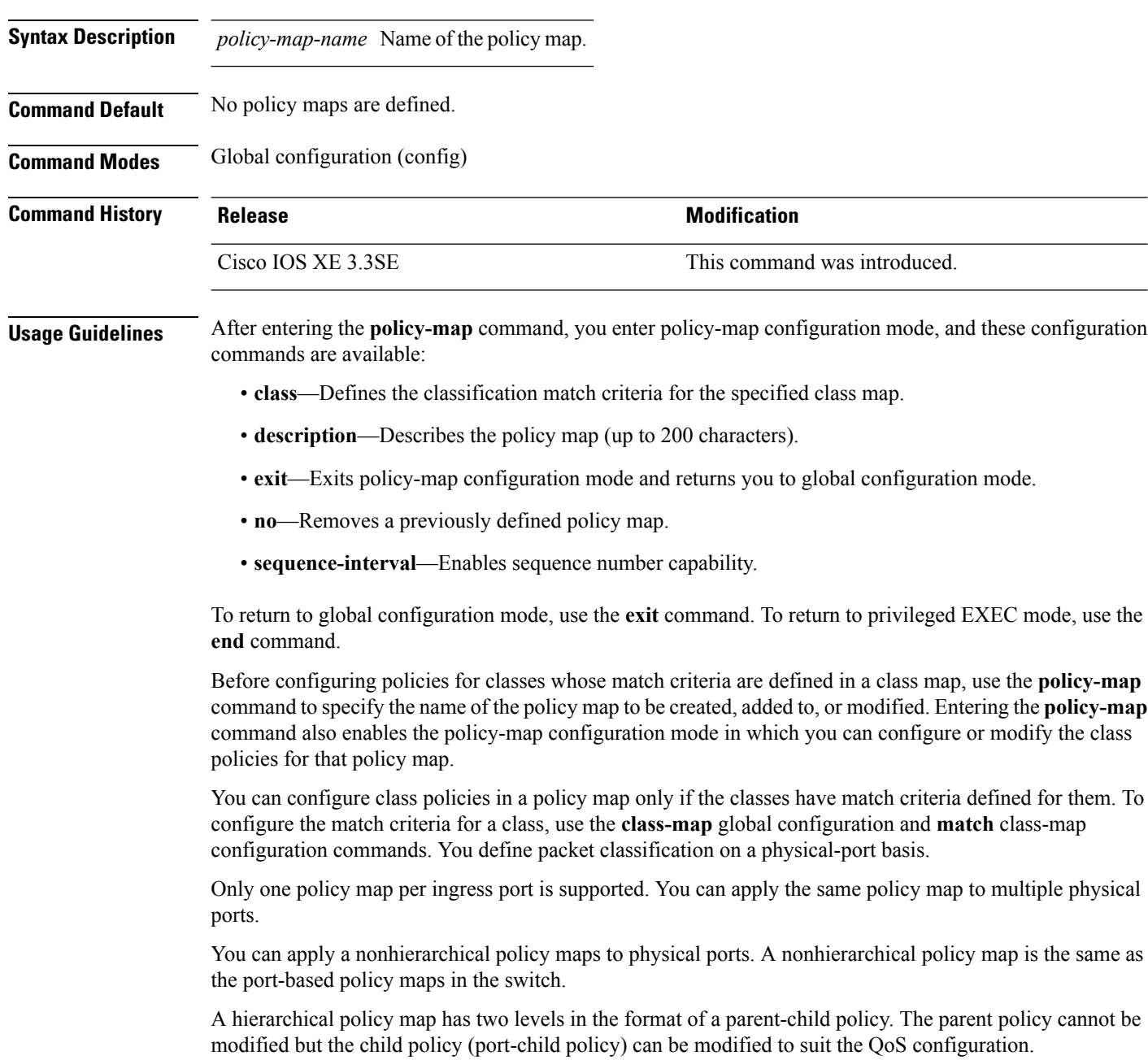

In VLAN-based QoS, a service policy is applied to an SVI interface. Not all MQC QoS combinations are supported for wired ports. For information about these restrictions, see **Note**

chapters "Restrictions for QoS on Wired Targets" in the QoS configuration guide.

**Examples** This example shows how to create a policy map called policy1. When attached to the ingress port, it matches all the incoming traffic defined in class1, sets the IP DSCP to 10, and polices the traffic at an average rate of 1 Mb/s and bursts at 20 KB. Traffic less than the profile is sent.

```
Switch(config)# policy-map policy1
Switch(config-pmap)# class class1
Switch(config-pmap-c)# set dscp 10
Switch(config-pmap-c)# police 1000000 20000 conform-action transmit
Switch(config-pmap-c)# exit
```
This example show you how to configure hierarchical polices:

```
Switch# configure terminal
Switch(config)# class-map c1
Switch(config-cmap)# exit
```
Switch(config)# **class-map c2** Switch(config-cmap)# **exit**

```
Switch(config)# policy-map child
Switch(config-pmap)# class c1
Switch(config-pmap-c)# priority level 1
Switch(config-pmap-c)# police rate percent 20 conform-action transmit exceed action drop
Switch(config-pmap-c-police)# exit
Switch(config-pmap-c)# exit
```

```
Switch(config-pmap)# class c2
Switch(config-pmap-c)# bandwidth 20000
Switch(config-pmap-c)# exit
```

```
Switch(config-pmap)# class class-default
Switch(config-pmap-c)# bandwidth 20000
Switch(config-pmap-c)# exit
Switch(config-pmap)# exit
```

```
Switch(config)# policy-map parent
Switch(config-pmap)# class class-default
Switch(config-pmap-c)# shape average 1000000
Switch(config-pmap-c)# service-policy child
Switchconfig-pmap-c) # end
```
This example shows how to delete a policy map:

```
Switch(config)# no policy-map policymap2
```
You can verify your settings by entering the **show policy-map** privileged EXEC command.

#### **Related Topics**

[class](#page-2-0), on page 3

I

[class-map,](#page-5-0) on page 6 [service-policy](#page-23-0) (Wired), on page 24 show [policy-map,](#page-43-0) on page 44

# <span id="page-16-0"></span>**priority**

 $\overline{\phantom{a}}$ 

To assign priority to a class of traffic belonging to a policy map, use the **priority** command in policy-map class configuration mode. To remove a previously specified priority for a class, use the **no** form of this command.

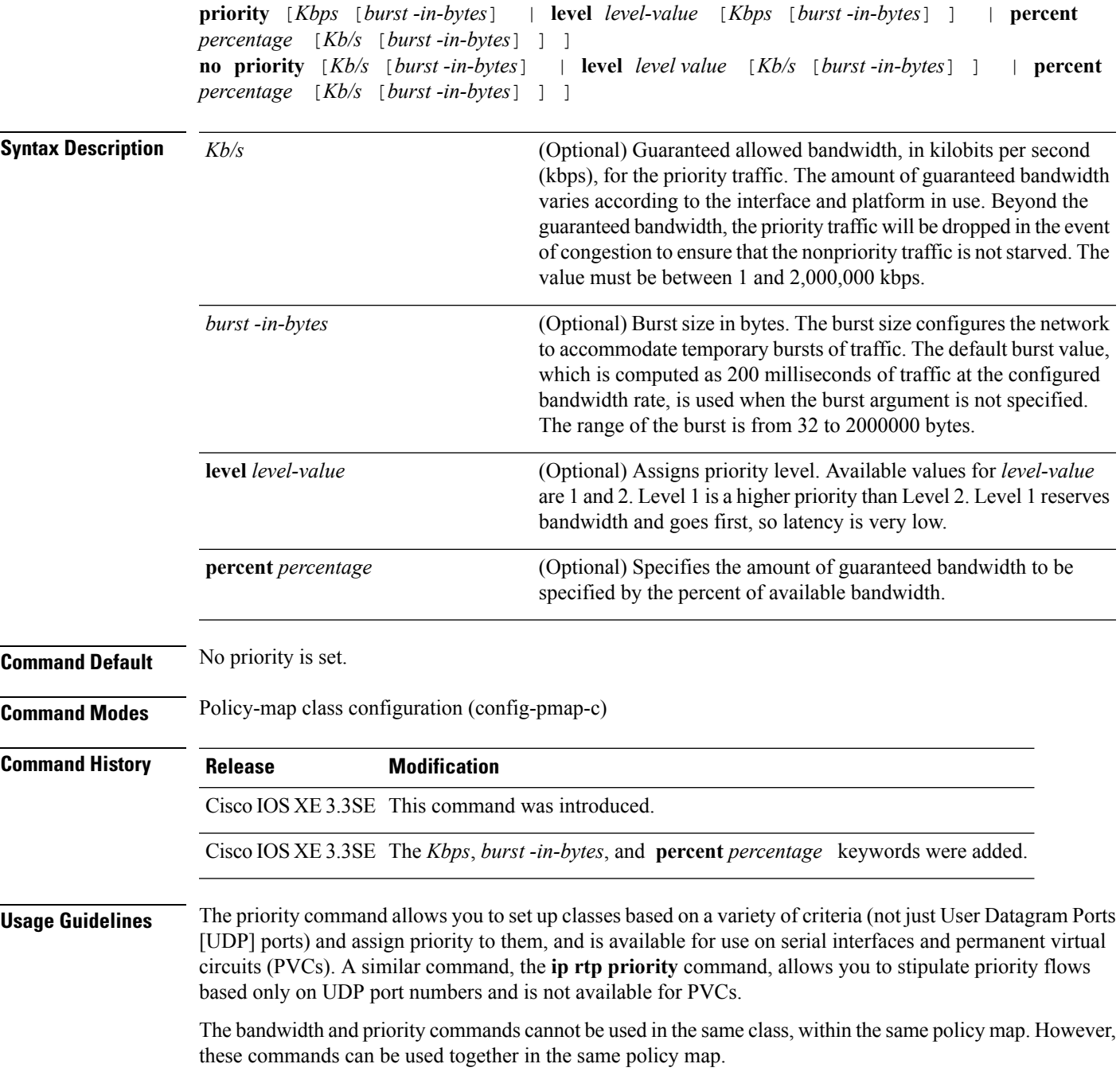

Within a policy map, you can give one or more classes priority status. When multiple classes within a single policy map are configured as priority classes, all traffic from these classes is queued to the same, single, priority queue.

When the policy map containing class policy configurations is attached to the interface to stipulate the service policy for that interface, available bandwidth is assessed. If a policy map cannot be attached to a particular interface because of insufficient interface bandwidth, the policy is removed from all interfaces to which it was successfully attached.

#### **Example**

The following example shows how to configure the priority of the class in policy map policy1:

```
Switch(config)# class-map cm1
Switch(config-cmap)#match precedence 2
Switch(config-cmap)#exit
```

```
Switch(config)#class-map cm2
Switch(config-cmap)#match dscp 30
Switch(config-cmap)#exit
```

```
Switch(config)# policy-map policy1
Switch(config-pmap)# class cm1
Switch(config-pmap-c)# priority level 1
Switch(config-pmap-c)# police 1m
Switch(config-pmap-c-police)#exit
Switch(config-pmap-c)#exit
Switch(config-pmap)#exit
```

```
Switch(config)#policy-map policy1
Switch(config-pmap)#class cm2
Switch(config-pmap-c)#priority level 2
Switch(config-pmap-c)#police 1m
```
# <span id="page-18-0"></span>**qos queue-softmax-multiplier**

To increase the value of softmax buffer, use the **qos queue-softmax-multiplier** command in the global configuration mode.

**qos queue-softmax-multiplier** *range-of-multiplier* **no qos queue-softmax-multiplier** *range-of-multiplier*

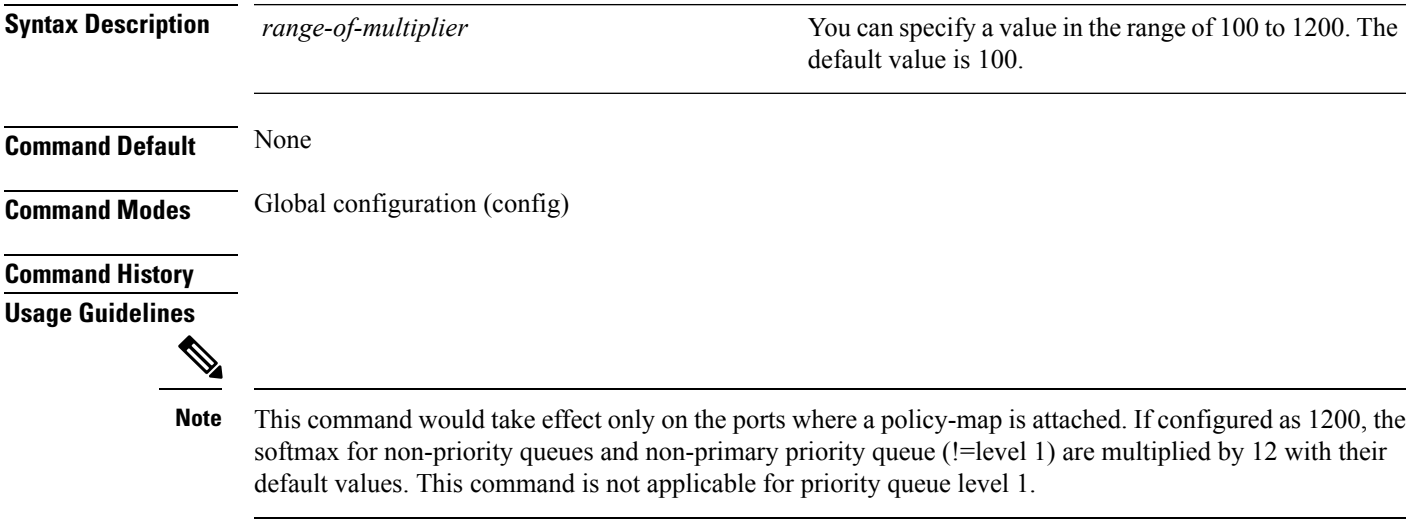

### <span id="page-19-0"></span>**queue-buffers ratio**

To configure the queue buffer for the class, use the **queue-buffers ratio** command in policy-map class configuration mode. Use the **no** form of this command to remove the ratio limit.

**queue-buffers ratio** *ratio limit* **no queue-buffers ratio** *ratio limit*

**Syntax Description** *ratio limit* (Optional) Configures the queue buffer for the class. Enter the queue buffers ratio limit (0-100). **Command Default** No queue buffer for the class is defined. **Command Modes** Policy-map class configuration (config-pmap-c) **Command History Release Modification** Cisco IOS XE 3.3SE This command wasintroduced. **Usage Guidelines** Either the **bandwidth**, **shape**, or **priority** command must be used before using this command. For more information about these commands, see *Cisco IOS Quality of Service Solutions Command Reference* available on Cisco.com The switch allows you to allocate buffers to queues. If buffers are not allocated, then they are divided equally amongst all queues. You can use the queue-buffer ratio to divide it in a particular ratio. The buffers are soft buffers because Dynamic Threshold and Scaling (DTS) is active on all queues by default.

### **Example**

The following example sets the queue buffers ratio to 10 percent:

```
Switch(config)# policy-map policy_queuebuf01
Switch(config-pmap)# class-map class_queuebuf01
Switch(config-cmap)# exit
Switch(config)# policy policy_queuebuf01
Switch(config-pmap)# class class_queuebuf01
Switch(config-pmap-c)# bandwidth percent 80
Switch(config-pmap-c)# queue-buffers ratio 10
Switch(config-pmap)# end
```
You can verify your settings by entering the **show policy-map** privileged EXEC command.

#### **Related Topics**

show [policy-map,](#page-43-0) on page 44

# <span id="page-20-0"></span>**queue-limit**

To specify or modify the maximum number of packets the queue can hold for a class policy configured in a policy map, use the **queue-limit** policy-map class configuration command. To remove the queue packet limit from a class, use the **no** form of this command.

**queue-limit** *queue-limit-size* [{**packets**}] {**cos** *cos-value*|**dscp** *dscp-value*}**percent** *percentage-of-packets* **no queue-limit** *queue-limit-size* [{**packets**}] {**cos** *cos-value*|**dscp** *dscp-value*} **percent** *percentage-of-packets*

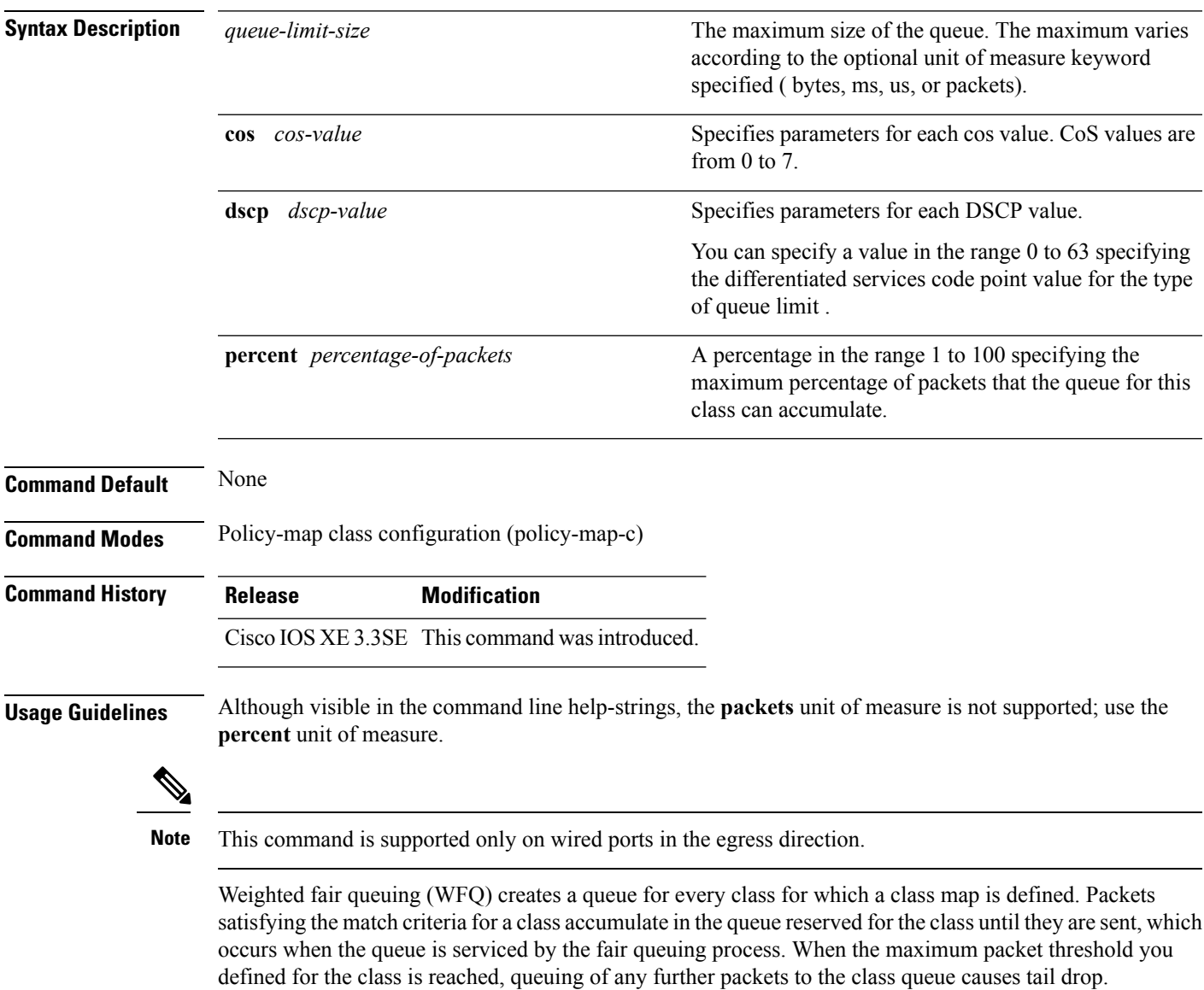

You use queue limits to configure Weighted Tail Drop (WTD). WTD ensures the configuration of more than one threshold per queue. Each class of service is dropped at a different threshold value to provide for QoS differentiation.

You can configure the maximum queue thresholds for the different subclasses of traffic, that is, DSCP and CoS and configure the maximum queue thresholds for each subclass.

### **Example**

The following example configures a policy map called port-queue to contain policy for a class called dscp-1. The policy for this class is set so that the queue reserved for it has a maximum packet limit of 20 percent:

```
Switch(config)# policy-map policy11
Switch(config-pmap)# class dscp-1
Switch(config-pmap-c)# bandwidth percent 20
Switch(config-pmap-c)# queue-limit dscp 1 percent 20
```
### <span id="page-22-0"></span>**qos wireless-default untrust**

To configure the default trust behavior to untrust wireless packets, use the **qos wireless-default untrust** command. To configure the default trust behavior of wireless traffic to trust, use the **no** form of the command. **qos wireless-default-untrust no qos wireless-default-untrust Syntax Description** This command has no arguments or keywords. **Command Default** By default, the wireless traffic is trusted. To check the trust behavior on the switch, use the **show running-config** | **sec qos** or the **show run** | **include untrust** command. **Command Modes** Configuration **Command History Release Release Release Modification** Cisco IOS XE 3.3SE This command was introduced.

The following command changes the default behavior for trusting wireless traffic to untrust.

Switch(config)# **qos wireless-default-untrust**

**QoS Commands**

# <span id="page-23-0"></span>**service-policy (Wired)**

To apply a policy map to a physical port or a switch virtual interface (SVI), use the **service-policy** command in interface configuration mode. Use the **no** form of this command to remove the policy map and port association.

**service-policy** {**input** | **output**} *policy-map-name* **no service-policy** {**input** | **output**} *policy-map-name*

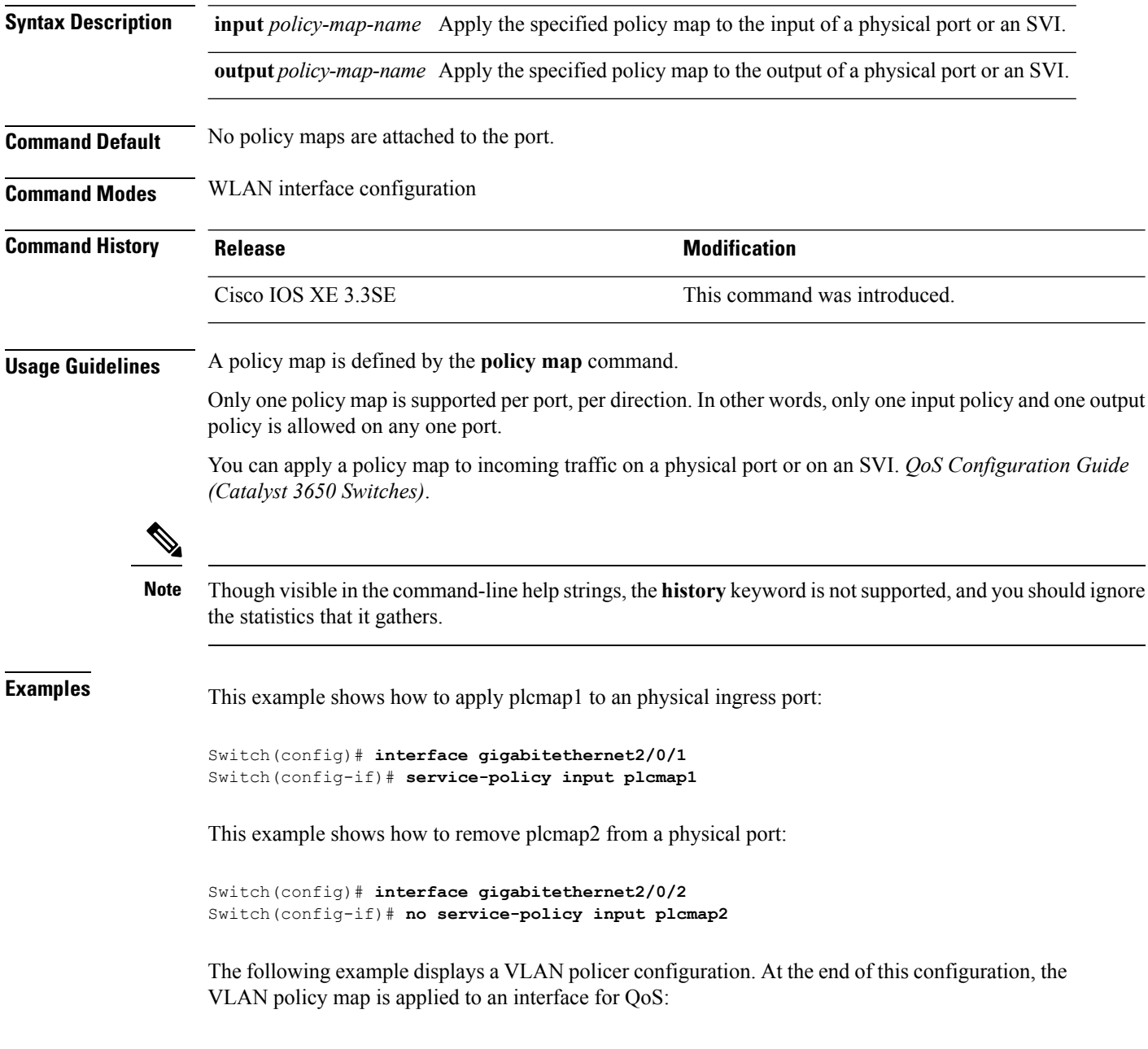

Switch# **configure terminal**

```
Switch(config)# class-map vlan100
Switch(config-cmap)# match vlan 100
Switch(config-cmap)# exit
Switch(config)# policy-map vlan100
Switch(config-pmap)# policy-map class vlan100
Switch(config-pmap-c)# police 100000 bc conform-action transmit exceed-action drop
Switch(config-pmap-c-police)# end
Switch# configure terminal
Switch(config)# interface gigabitEthernet1/0/5
Switch(config-if)# service-policy input vlan100
```
You can verify your settings by entering the **show running-config** privileged EXEC command.

#### **Related Topics**

[policy-map,](#page-13-0) on page 14 show [policy-map](#page-43-0), on page 44

# <span id="page-25-0"></span>**service-policy (WLAN)**

To configure the WLAN quality of service (QoS) service policy, use the **service-policy** command. To disable a QoS policy on a WLAN, use the **no** form of this command.

**service-policy [client]** {**input|output**} *policy-name* **no service-policy [client]** {**input|output**} *policy-name*

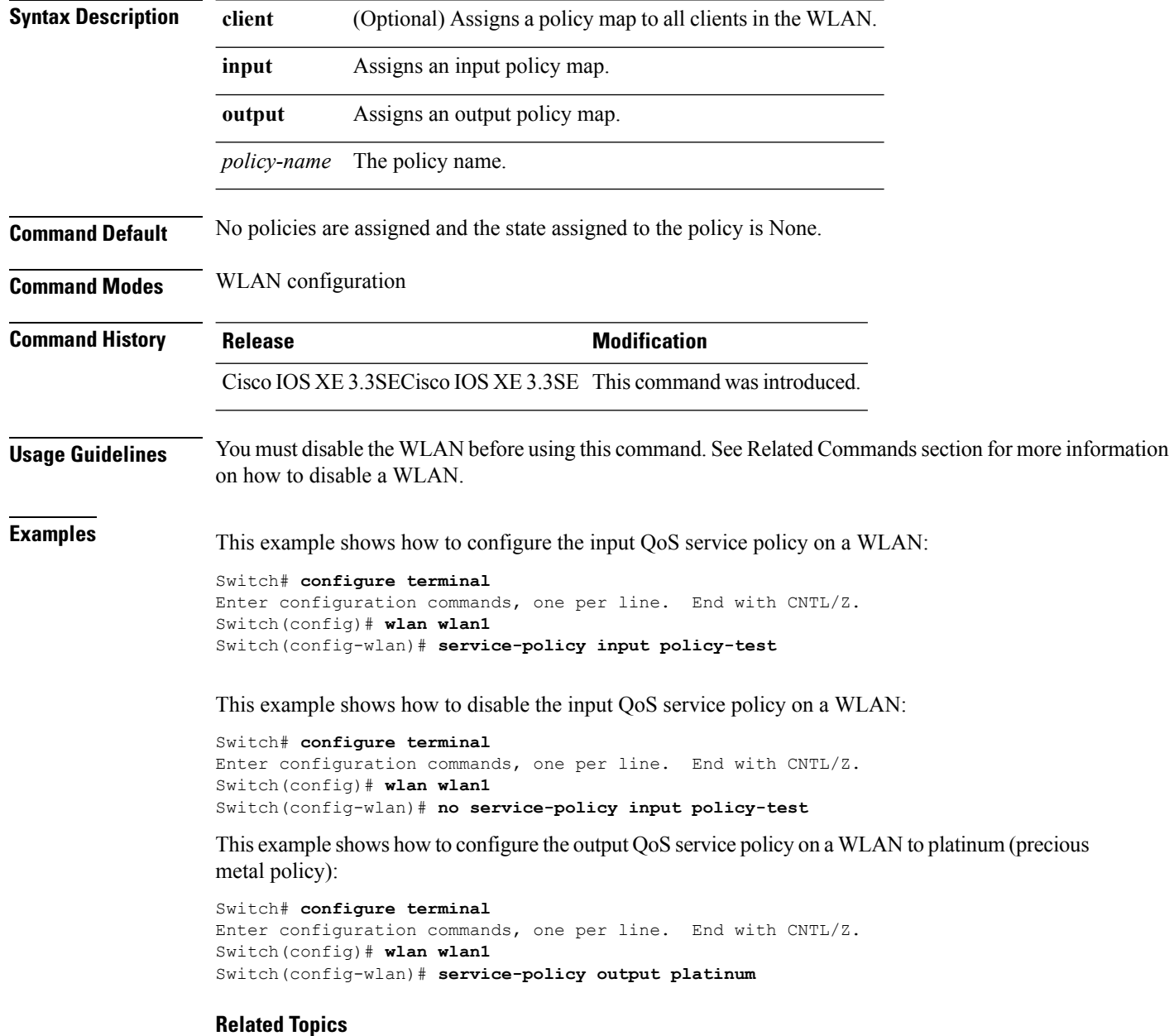

[wlan](b_consolidated_3650_3e_cr_chapter15.pdf#nameddest=unique_58)

### <span id="page-26-0"></span>**set**

To classify IP traffic by setting a Differentiated Services Code Point (DSCP) or an IP-precedence value in the packet, use the **set** command in policy-map class configuration mode. Use the **no** form of this command to remove traffic classification.

**set**

**cos|dscp|precedence|ip|qos-group|wlan set cos** {*cos-value* } | {**cos|dscp|precedence|qos-group|wlan**} [{**table** *table-map-name*}] **set dscp** {*dscp-value* } | {**cos|dscp|precedence|qos-group|wlan**} [{**table** *table-map-name*}] **set ip** {**dscp|precedence**} **set precedence** {*precedence-value* } | {**cos|dscp|precedence|qos-group**} [{**table** *table-map-name*}] **set qos-group** {*qos-group-value*|**dscp** [{**table** *table-map-name*}]|**precedence** [{**table** *table-map-name*}]} **set wlan user-priority** *user-priority-value*|**costable** *table-map-name*|**dscptable** *table-map-name*|**qos-grouptable** *table-map-name*|**wlantable** *table-map-name*

**cos**

- *cos-value*—CoS value from 0 to 7. You also can enter a mnemonic name for a commonly used value.
- Specify a packet-marking category to set the CoS value of the packet. If you also configure a table map for mapping and converting packet-marking values, this establishes the "map from" packet-marking category. Packet-marking category keywords:
	- **cos**—Sets a value from the CoS value or user priority.
	- **dscp**—Sets a value from packet differentiated services code point (DSCP).
	- **precedence**—Sets a value from packet precedence.
	- **qos-group**—Sets a value from the QoS group.
	- **wlan**—Sets the WLAN user priority values.
- (Optional)table *table-map-name*—Indicates that the values set in a specified table map are used to set the CoS value. Enter the name of the table map used to specify the CoS value. The table map name can be a maximum of 64 alphanumeric characters.

If you specify a packet-marking category but do not specify the table map, the default action is to copy the value associated with the packet-marking category as the CoS value. For example, if you enter the **set cos precedence** command, the precedence (packet-marking category) value is copied and used as the CoS value.

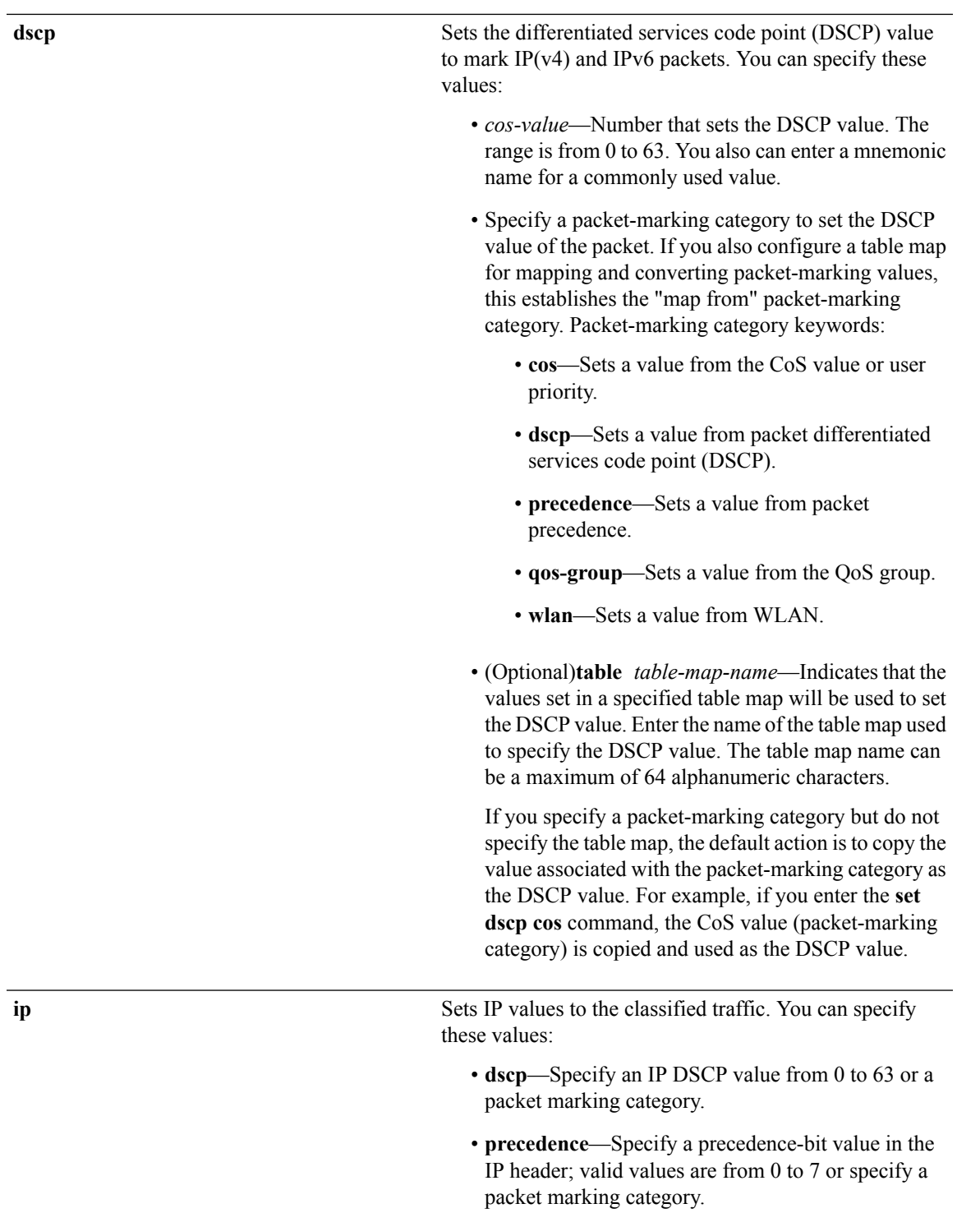

 $\frac{1}{\mathbf{i}}$ 

 $\mathbf{l}$ 

#### **precedence**

Sets the precedence value in the packet header. You can specify these values:

- *precedence-value* Sets the precedence bit in the packet header; valid values are from 0 to 7. You also can enter a mnemonic name for a commonly used value.
- Specify a packet marking category to set the precedence value of the packet.
	- **cos**—Sets a value from the CoS or user priority.
	- **dscp**—Sets a value from packet differentiated services code point (DSCP).
	- **precedence**—Sets a value from packet precedence.
	- **qos-group**—Sets a value from the QoS group.
- (Optional)table *table-map-name*—Indicates that the values set in a specified table map will be used to set the precedence value. Enter the name of the table map used to specify the precedence value. The table map name can be a maximum of 64 alphanumeric characters.

If you specify a packet-marking category but do not specify the table map, the default action is to copy the value associated with the packet-marking category as the precedence value. For example, if you enter the **set precedence cos** command, the CoS value (packet-marking category) is copied and used as the precedence value.

 $\blacksquare$ 

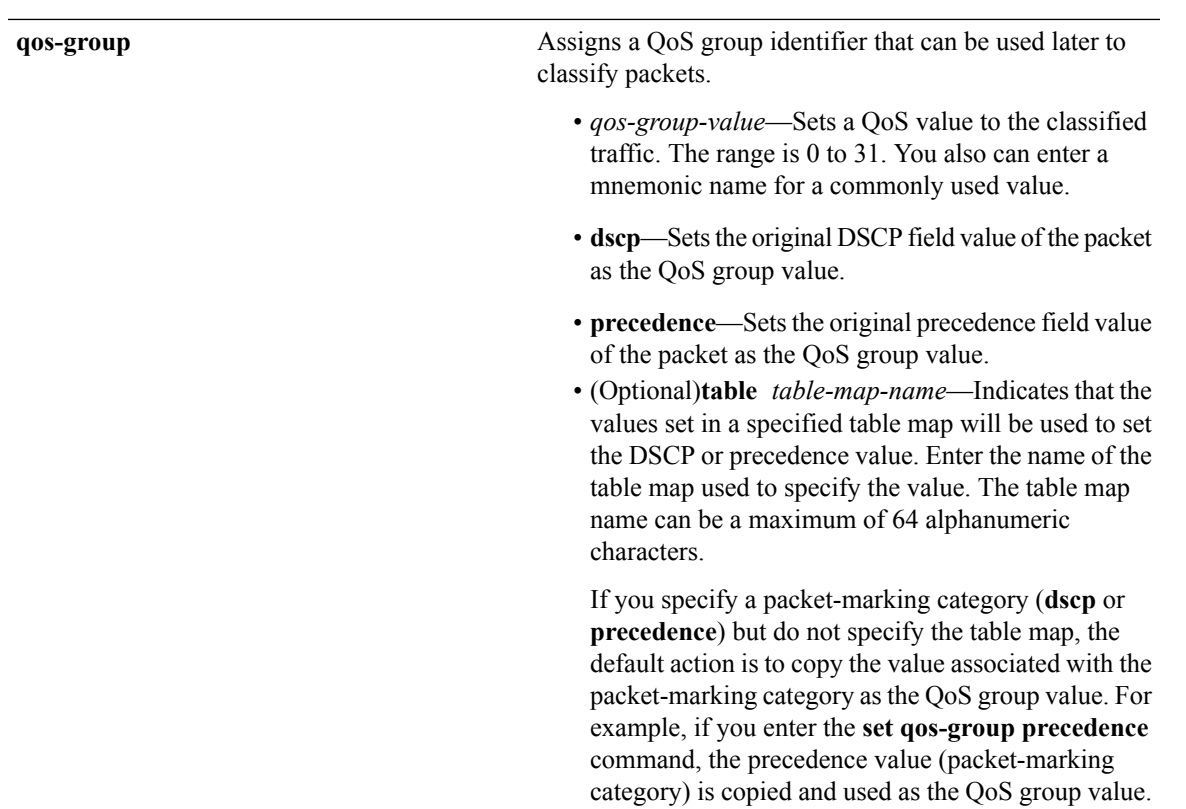

 $\mathbf{l}$ 

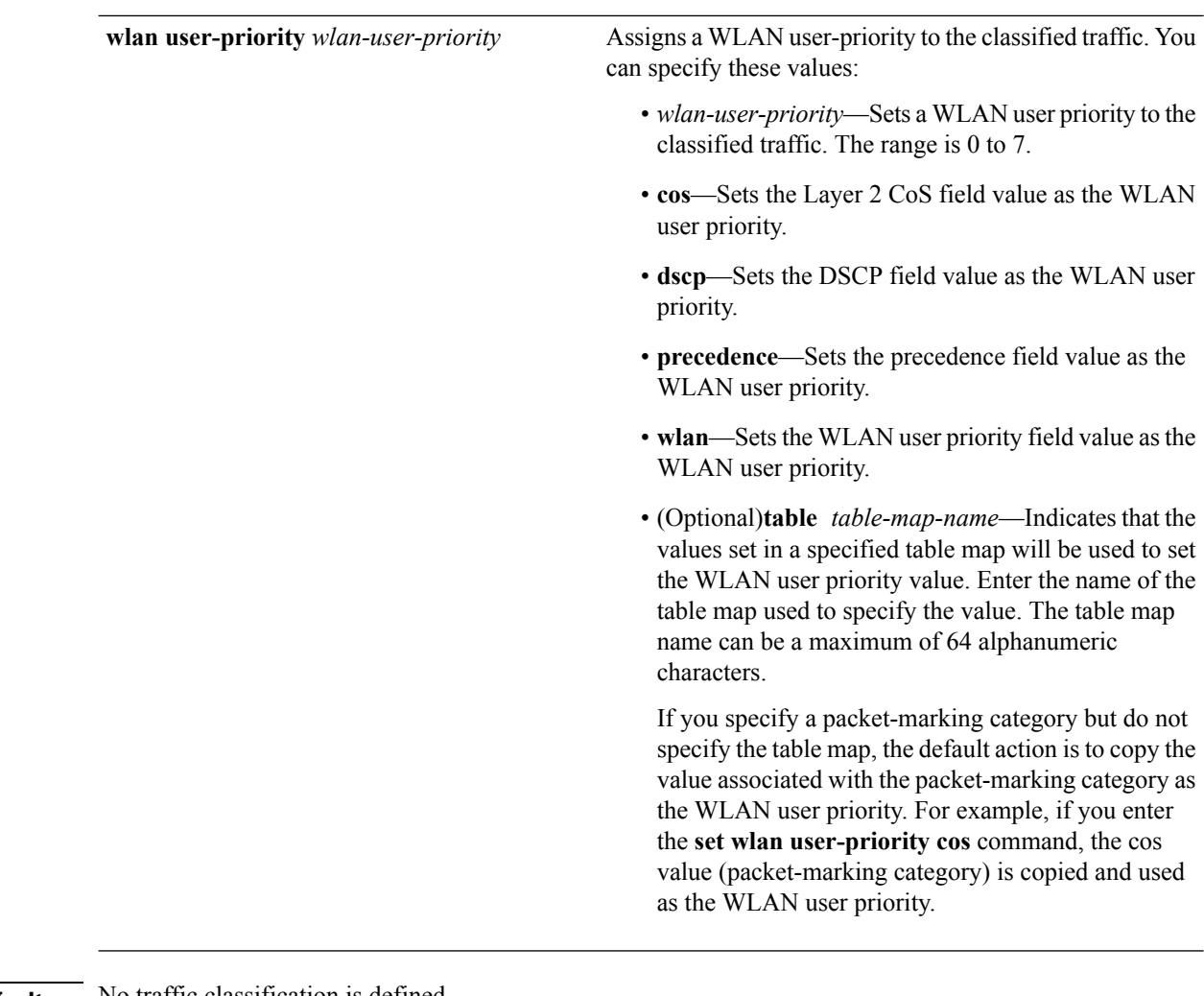

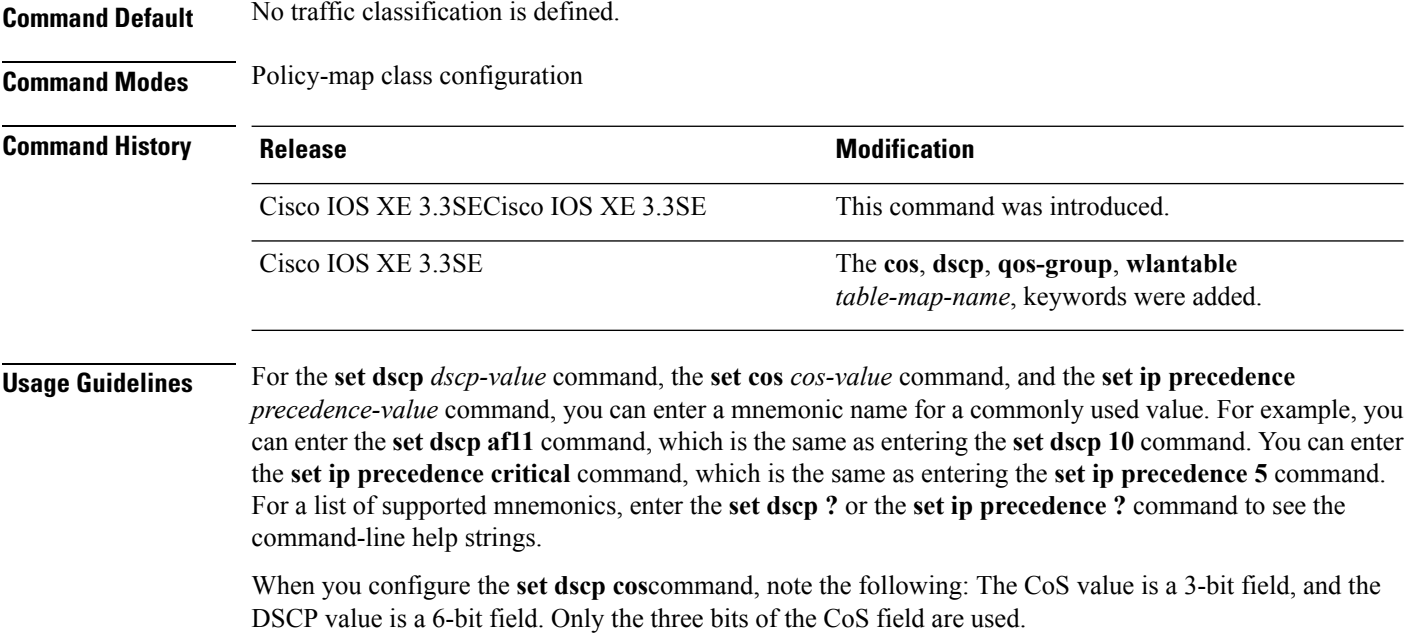

Ш

- The valid range for the DSCP value is a number from 0 to 63. The valid value range for the QoS group is a number from 0 to 99.
- If a QoS group value falls within both value ranges (for example, 44), the packet-marking value is copied and the packets is marked.
- If QoS group value exceeds the DSCP range (for example, 77), the packet-marking value is not be copied and the packet is not marked. No action is taken.

The **set qos-group** command cannot be applied until you create a service policy in policy-map configuration mode and then attach the service policy to an interface or ATM virtual circuit (VC).

To return to policy-map configuration mode, use the **exit** command. To return to privileged EXEC mode, use the **end** command.

**Examples** This example shows how to assign DSCP 10 to all FTP traffic without any policers:

```
Switch(config)# policy-map policy_ftp
Switch(config-pmap)# class-map ftp_class
Switch(config-cmap)# exit
Switch(config)# policy policy_ftp
Switch(config-pmap)# class ftp_class
Switch(config-pmap-c)# set dscp 10
Switch(config-pmap)# exit
```
You can verify your settings by entering the **show policy-map** privileged EXEC command.

#### **Related Topics**

[class](#page-2-0), on page 3 [policy-map,](#page-13-0) on page 14 show [policy-map](#page-43-0), on page 44

## <span id="page-33-0"></span>**show ap name service-policy**

To display service-policy information for a specific Cisco lightweight access point, use the **show ap name service-policy** command.

**show ap name** *ap-name* **service-policy**

**Syntax Description** *ap-name* Name of the Cisco lightweight access point.

**Command Modes** Any command mode

**Command Default** None

**Command History Release <b>Modification** Cisco IOS XE 3.3SECisco IOS XE 3.3SE This command wasintroduced.

This example shows how to display service-policy information for a specific Cisco lightweight access point:

Switch# **show ap name 3502b service-policy**

NAME: Cisco AP , DESCR: Cisco Wireless Access Point PID: 3502I , VID: V01, SN: FTX1525E94A NAME: Dot11Radio0 , DESCR: 802.11N 2.4GHz Radio PID: UNKNOWN, VID: , SN: FOC1522BLNA NAME: Dot11Radio1 , DESCR: 802.11N 5GHz Radio PID: UNKNOWN, VID: , SN: FOC1522BLNA

## <span id="page-34-0"></span>**show ap name dot11**

To display 802.11a or 802.11b configuration information that corresponds to specific Cisco lightweight access points, use the **show ap name dot11** command.

**show ap name** *ap-name* **dot11** {**24ghz|5ghz**} {**ccx|cdp|profile**|**service-poicy output|stats**|**tsm** {**all***client-mac*}}

| <b>Syntax Description</b> | ap-name                                                                                         | Name of the Cisco lightweight access point.                                     |
|---------------------------|-------------------------------------------------------------------------------------------------|---------------------------------------------------------------------------------|
|                           | 24ghz                                                                                           | Displays the 2.4 GHz band.                                                      |
|                           | 5ghz                                                                                            | Displays the 5 GHz band.                                                        |
|                           | ccx                                                                                             | Displays the Cisco Client eXtensions (CCX) radio management status information. |
|                           | cdp                                                                                             | Displays Cisco Discovery Protocol (CDP) information.                            |
|                           | profile                                                                                         | Displays configuration and statistics of 802.11 profiling.                      |
|                           | service-policy output                                                                           | Displays downstream service policy information.                                 |
|                           | stats                                                                                           | Displays Cisco lightweight access point statistics.                             |
|                           | tsm                                                                                             | Displays 802.11 traffic stream metrics statistics.                              |
|                           | all                                                                                             | Displays the list of all access points to which the client has associations.    |
|                           | client-mac                                                                                      | MAC address of the client.                                                      |
| <b>Command Default</b>    | None                                                                                            |                                                                                 |
| <b>Command Modes</b>      | Any command mode                                                                                |                                                                                 |
| <b>Command History</b>    | <b>Release</b>                                                                                  | <b>Modification</b>                                                             |
|                           | Cisco IOS XE 3.3SECisco IOS XE 3.3SE This command was introduced.                               |                                                                                 |
|                           | This example shows how to display the service policy that is associated with the access point:  |                                                                                 |
|                           | Switch# show ap name test-ap dot11 24ghz service-policy output                                  |                                                                                 |
|                           | Policy Name : test-ap1<br>Policy State : Installed                                              |                                                                                 |
|                           | This example shows how to display the CCX RRM 802.11 configuration for a specific access point: |                                                                                 |
|                           | Switch# show ap name AP01 dot11 24ghz ccx                                                       |                                                                                 |
|                           |                                                                                                 | This example show how to display CDP information for a specific access point:   |

Switch# **show ap name AP01 dot11 24ghz cdp** AP Name AP CDP State --------------------- -------------- AP03 Disabled

This example show how to display the configuration and statistics of 802.11b profiling for a specific access point:

Switch# **show ap name AP01 dot11 24ghz profile**

```
802.11b Cisco AP performance profile mode : GLOBAL
802.11b Cisco AP Interference threshold : 10 %<br>802.11b Cisco AP noise threshold : -70 dBm
802.11b Cisco AP noise threshold
802.11b Cisco AP RF utilization threshold : 80 %<br>802.11b Cisco AP throughput threshold : 1000000 bps
802.11b Cisco AP throughput threshold
802.11b Cisco AP clients threshold : 12 clients
```
This example show how to display downstream service policy information for a specific access point:

Switch# **show ap name AP01 dot11 24ghz service-policy output**

Policy Name : def-11gn Policy State : Installed

This example show how to display statistics for a specific access point:

Switch# **show ap name AP01 dot11 24ghz stats**

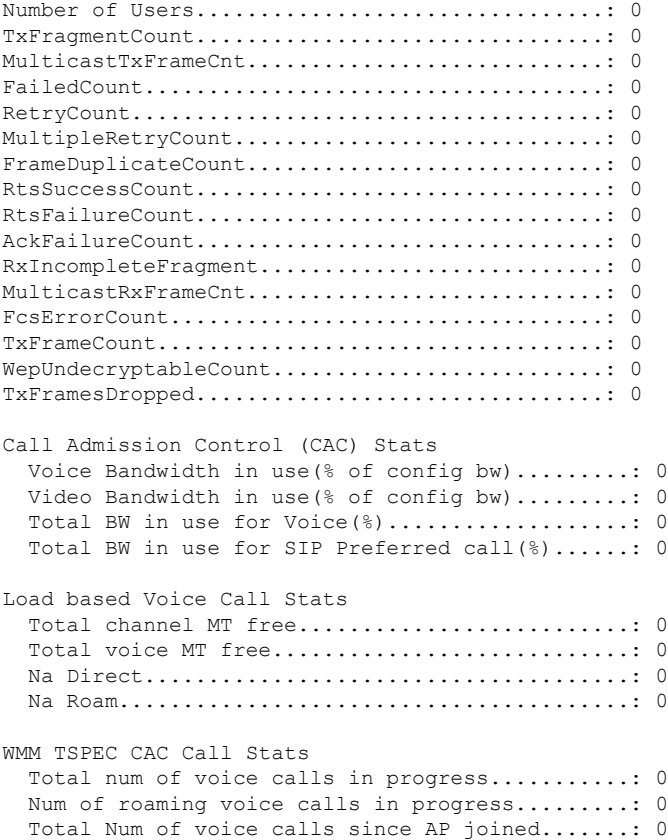

Ш

Total Num of roaming calls since AP joined.....: 0 Total Num of exp bw requests received..........: 0 Total Num of exp bw requests admitted..........: 0 Num of voice calls rejected since AP joined....: 0 Num of roam calls rejected since AP joined.....: 0 Num of calls rejected due to insufficent bw....: 0 Num of calls rejected due to invalid params....: 0 Num of calls rejected due to PHY rate..........: 0 Num of calls rejected due to QoS policy........: 0 SIP CAC Call Stats Total Num of calls in progress.................: 0 Num of roaming calls in progress...............: 0 Total Num of calls since AP joined.............: 0 Total Num of roaming calls since AP joined.....: 0 Total Num of Preferred calls received..........: 0 Total Num of Preferred calls accepted..........: 0 Total Num of ongoing Preferred calls...........: 0 Total Num of calls rejected(Insuff BW).........: 0 Total Num of roam calls rejected(Insuff BW)....: 0 Band Select Stats Num of dual band client .......................: 0 Num of dual band client added..................: 0 Num of dual band client expired ...............: 0 Num of dual band client replaced...............: 0 Num of dual band client detected ..............: 0 Num of suppressed client ......................: 0 Num of suppressed client expired...............: 0 Num of suppressed client replaced..............: 0

This example show how to display the traffic stream configuration for all clients that correspond to a specific access point:

Switch# **show ap name AP01 dot11 24ghz tsm all**

# <span id="page-37-0"></span>**show class-map**

To display quality of service (QoS) class maps, which define the match criteria to classify traffic, use the **show class-map** command in EXEC mode.

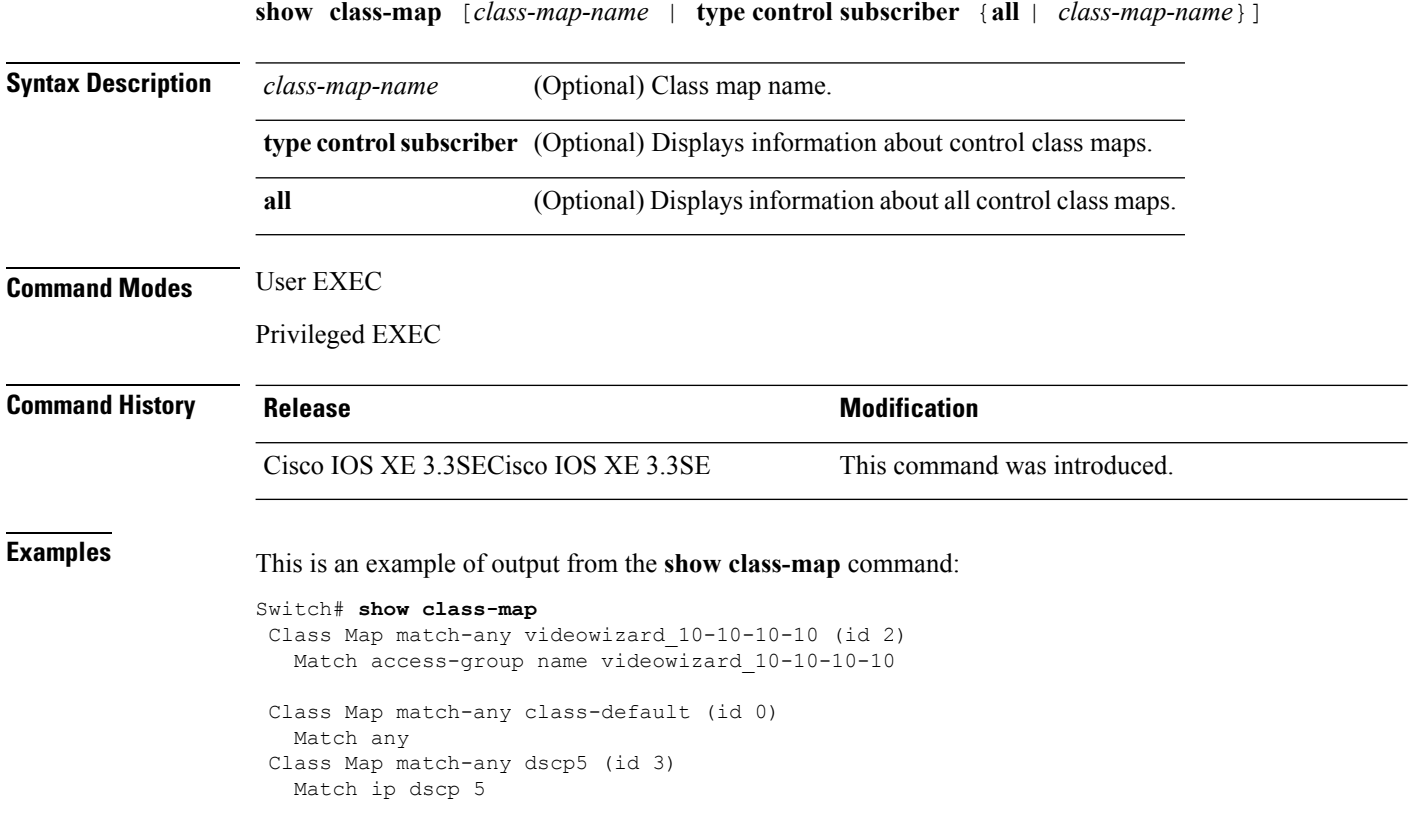

### **Related Topics**

[class-map,](#page-5-0) on page 6

# <span id="page-38-0"></span>**show wireless client calls**

To display the total number of active or rejected calls on the switch, use the **show wireless client calls** command in privileged EXEC mode.

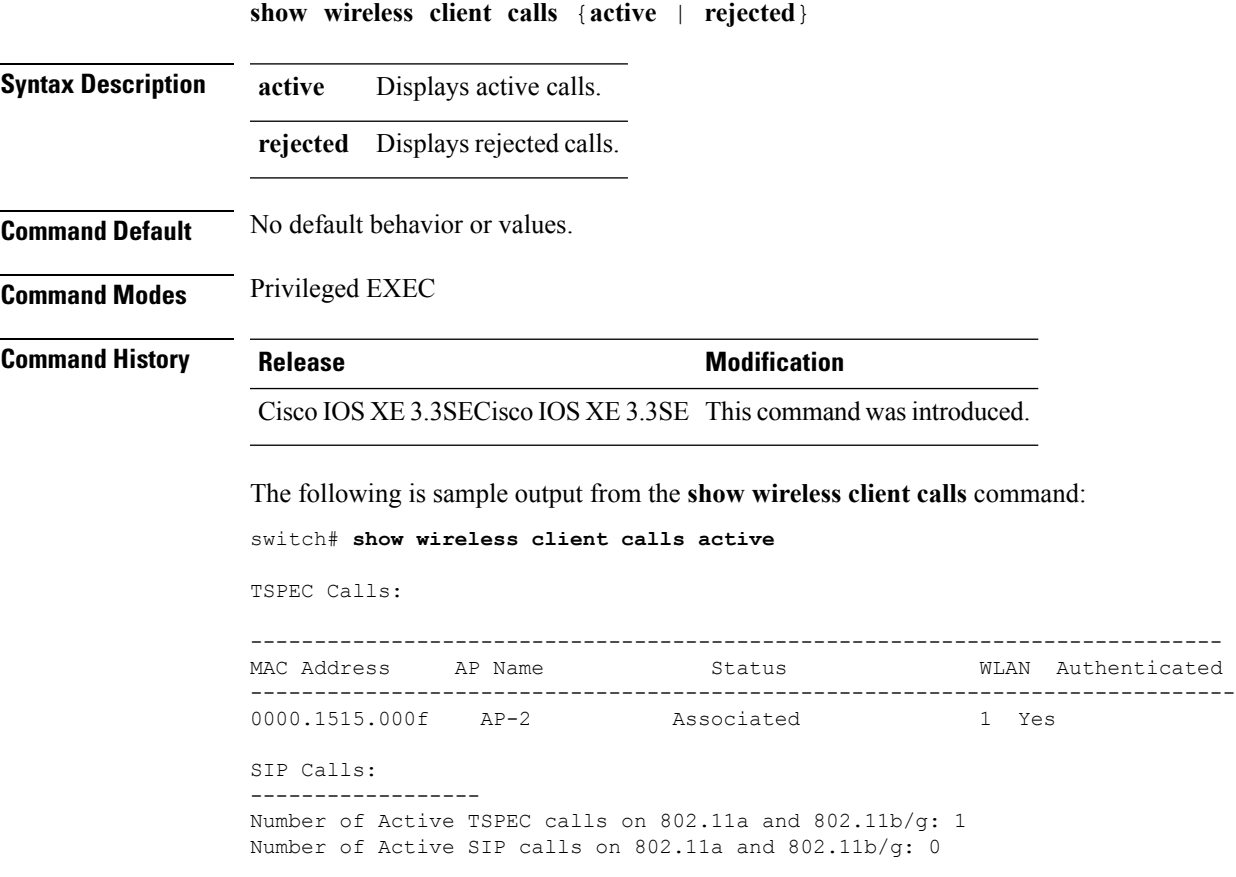

## <span id="page-39-0"></span>**show wireless client dot11**

To display the total number of active or rejected calls for a specific band (2.4 Ghz or 5 Ghz), use the **show wireless client dot11** command in privileged EXEC mode.

**show wireless client dot11** {**24ghz** | **5ghz**} **calls** {**active** | **rejected**} **Syntax Description 24ghz** Displays the 802.11b/g network. **5ghz** Displays the 802.11a network. calls Displays the wireless client calls. **active** Displays active calls. **rejected** Displays rejected calls. **Command Default** No default behavior or values. **Command Modes** Privileged EXEC **Command History Release <b>Modification** Cisco IOS XE 3.3SECisco IOS XE 3.3SE This command wasintroduced. The following is sample output from the **show wireless client dot11** command: Switch# **show wireless client dot11 5ghz calls active** TSPEC Calls: ------------------ SIP Calls: ------------------ Number of Active TSPEC calls on 802.11a: 0

Number of Active SIP calls on 802.11a: 0

Ш

### <span id="page-40-0"></span>**show wireless client mac-address (Call Control)**

To view call control information related to clients, use the **show wireless client mac-address** command in privileged EXEC mode.

**show wireless client mac-address** *mac-address* **call-control call-info Syntax Description** *mac-address* The client MAC address. **call-control call-info** Displays the call control and IP-related information about a client. **Command Default** None **Command Modes** Privileged EXEC **Command History Release <b>Modification** Cisco IOS XE 3.3SECisco IOS XE 3.3SE This command wasintroduced. This example shows how to display call control and IP-related information about a client: Switch# **show wireless client mac-address 30e4.db41.6157 call-control call-info** Client MAC Address : 30E4DB416157 Call 1 Statistics Uplink IP Address : 209.165.200.225 Downlink IP Address : 209.165.200.226<br>Uplink Port : 29052 Uplink Port : 29052<br>Downlink Port : 27538 Downlink Port Call ID : c40acb4d-3b3b0.3d27da1e-356bed03 Called Party : sip:1011 Calling Party : sip:1012 Priority : 6 Call On Hold : false<br>Call Duration : 30 Call Duration

Call 2 Statistics

No Active Call

# <span id="page-41-0"></span>**show wireless client mac-address (TCLAS)**

To view information about TCLAS and user priority, use the **show wireless client mac-address** command in privileged EXEC mode.

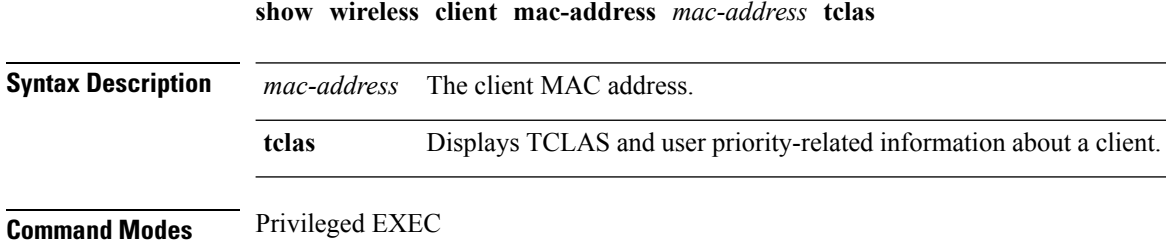

**Command History Release <b>Modification** 

Cisco IOS XE 3.3SECisco IOS XE 3.3SE This command wasintroduced.

This example shows how to display the TCLAS and user priority-related information about a client:

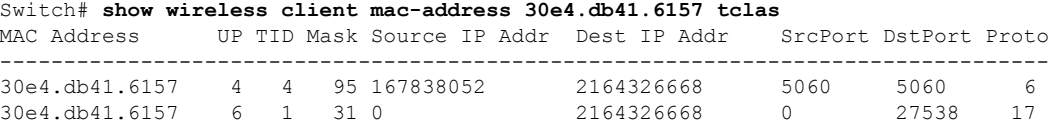

# <span id="page-42-0"></span>**show wireless client voice diagnostics**

To display wireless client voice diagnostic parameters, use the **show wireless client voicediagnostics** command in privileged EXEC mode.

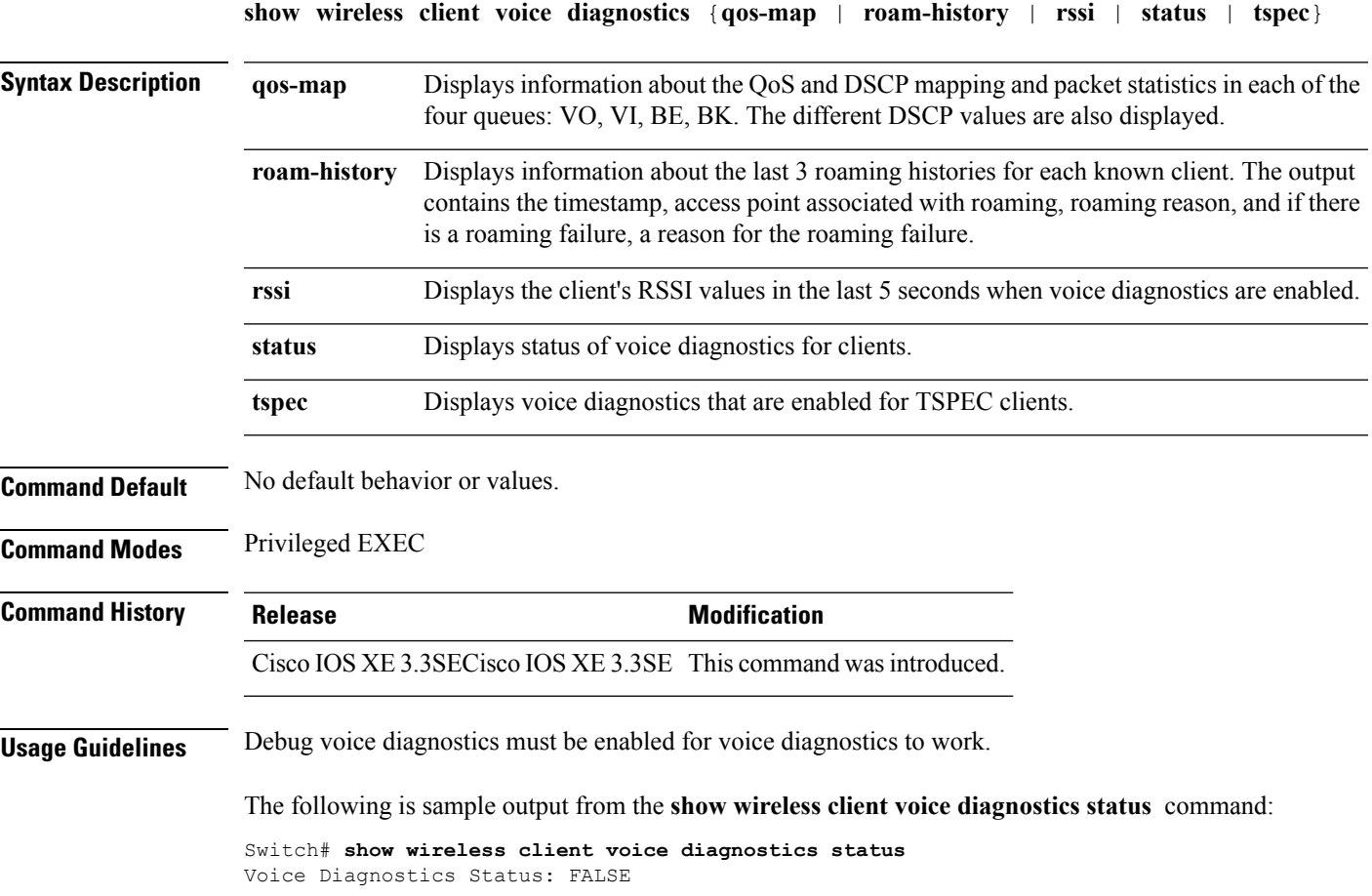

### <span id="page-43-0"></span>**show policy-map**

To display quality of service (QoS) policy maps, which define classification criteria for incoming traffic, use the **show policy-map** command in EXEC mode.

**show policy-map** [{*policy-map-name*|**interface** *interface-id*}]

**show policy-map interface** {**Auto-template** | **Capwap** | **GigabitEthernet** | **GroupVI** | **InternalInterface** | **Loopback** | **Lspvif** | **Null** | **Port-channel** | **TenGigabitEthernet** | **Tunnel** | **Vlan** | **brief** | **class** | **input** | **output**

**show policy-map interface** {**ap name** *ap\_name* | **client mac** *mac\_address* | **radio type** {**24ghz** | **5ghz**} **ap name** *ap\_name* | **ssid name** *ssid\_name* {**ap name** *ap\_name* | **radio type** {**24ghz** | **5ghz**} **ap name** *ap\_name*}}

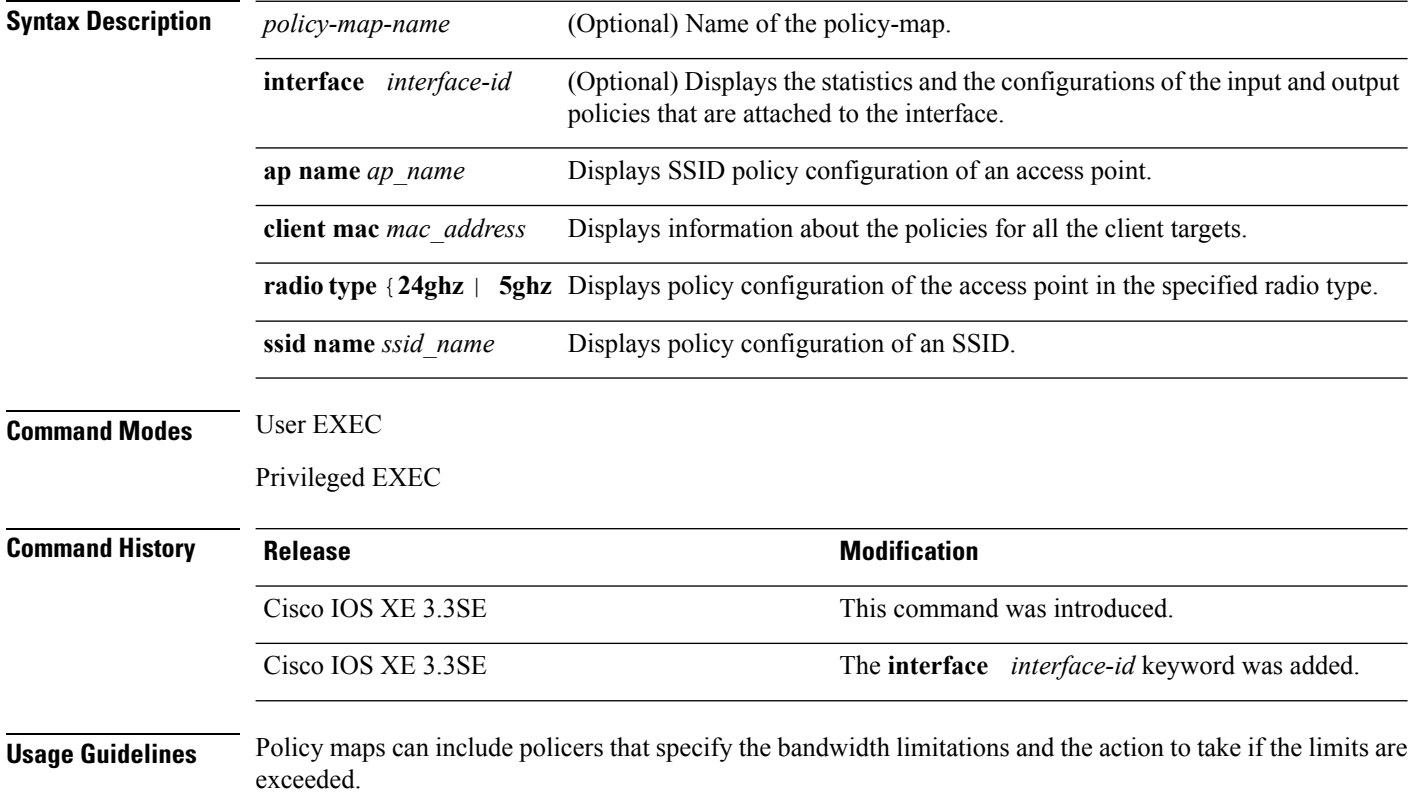

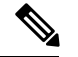

**Note**

Though visible in the command-line help string, the **control-plane**, **session**, and **type** keywords are not supported, and the statistics shown in the display should be ignored.

To display classification counters for ternary content addressable memory (TCAM) (marking or policing) based policies, enter the interface ID. Classification counters have the following restrictions:

- Filter- based classification counters are not supported.
- Classification counters are supported only on wired ports (in the ingress and egress directions).
- Classification counters count packets instead of bytes.
- Only QoS configurations with marking or policing trigger the classification counter.
- As long as there is policing or marking action in the policy, the class-default will have classification counters.
- Classification counters are not port based. The counters are shared across targets sharing the same policy map. This means that the classification counter aggregates all packets belonging to the same class of the same policy which attach to different interfaces.

This is an example of output from the **show policy-map interface** command, where classification counters are displayed:

```
Switch# show policy-map interface gigabitethernet1/0/1
 GigabitEthernet1/0/1
 Service-policy input: AutoQos-4.0-CiscoPhone-Input-Policy
   Class-map: AutoQos-4.0-Voip-Data-CiscoPhone-Class (match-any)
     0 packets
     Match: cos 5
       0 packets, 0 bytes
       5 minute rate 0 bps
     QoS Set
       dscp ef
     police:
          cir 128000 bps, bc 8000 bytes
       conformed 0 bytes; actions:
         transmit
       exceeded 0 bytes; actions:
          set-dscp-transmit dscp table policed-dscp
       conformed 0000 bps, exceed 0000 bps
   Class-map: AutoQos-4.0-Voip-Signal-CiscoPhone-Class (match-any)
     0 packets
     Match: cos 3
       0 packets, 0 bytes
       5 minute rate 0 bps
     QoS Set
       dscp cs3
     police:
          cir 32000 bps, bc 8000 bytes
       conformed 0 bytes; actions:
         transmit
       exceeded 0 bytes; actions:
          set-dscp-transmit dscp table policed-dscp
```

```
conformed 0000 bps, exceed 0000 bps
 Class-map: AutoQos-4.0-Default-Class (match-any)
   0 packets
   Match: access-group name AutoQos-4.0-Acl-Default
     0 packets, 0 bytes
     5 minute rate 0 bps
   QoS Set
     dscp default
 Class-map: class-default (match-any)
    0 packets
   Match: any
     0 packets, 0 bytes
     5 minute rate 0 bps
Service-policy output: AutoQos-4.0-Output-Policy
 queue stats for all priority classes:
   Queueing
   priority level 1
    (total drops) 0
    (bytes output) 0
 Class-map: AutoQos-4.0-Output-Priority-Queue (match-any)
   0 packets
   Match: dscp cs4 (32) cs5 (40) ef (46)
     0 packets, 0 bytes
     5 minute rate 0 bps
   Match: cos 5
     0 packets, 0 bytes
      5 minute rate 0 bps
   Priority: 30% (300000 kbps), burst bytes 7500000,
   Priority Level: 1
 Class-map: AutoQos-4.0-Output-Control-Mgmt-Queue (match-any)
   0 packets
   Match: dscp cs2 (16) cs3 (24) cs6 (48) cs7 (56)
     0 packets, 0 bytes
     5 minute rate 0 bps
   Match: cos 3
     0 packets, 0 bytes
      5 minute rate 0 bps
   Queueing
   queue-limit dscp 16 percent 80
   queue-limit dscp 24 percent 90
   queue-limit dscp 48 percent 100
   queue-limit dscp 56 percent 100
    (total drops) 0
    (bytes output) 0
   bandwidth remaining 10%
   queue-buffers ratio 10
 Class-map: AutoQos-4.0-Output-Multimedia-Conf-Queue (match-any)
   0 packets
   Match: dscp af41 (34) af42 (36) af43 (38)
     0 packets, 0 bytes
     5 minute rate 0 bps
   Match: cos 4
     0 packets, 0 bytes
```

```
5 minute rate 0 bps
  Queueing
  (total drops) 0
  (bytes output) 0
 bandwidth remaining 10%
  queue-buffers ratio 10
Class-map: AutoQos-4.0-Output-Trans-Data-Queue (match-any)
 0 packets
 Match: dscp af21 (18) af22 (20) af23 (22)
   0 packets, 0 bytes
   5 minute rate 0 bps
 Match: cos 2
   0 packets, 0 bytes
   5 minute rate 0 bps
  Queueing
  (total drops) 0
  (bytes output) 0
 bandwidth remaining 10%
 queue-buffers ratio 10
Class-map: AutoQos-4.0-Output-Bulk-Data-Queue (match-any)
  0 packets
 Match: dscp af11 (10) af12 (12) af13 (14)
   0 packets, 0 bytes
    5 minute rate 0 bps
 Match: cos 1
   0 packets, 0 bytes
    5 minute rate 0 bps
  Queueing
  (total drops) 0
  (bytes output) 0
 bandwidth remaining 4%
  queue-buffers ratio 10
Class-map: AutoQos-4.0-Output-Scavenger-Queue (match-any)
  0 packets
 Match: dscp cs1 (8)
   0 packets, 0 bytes
   5 minute rate 0 bps
 Queueing
  (total drops) 0
  (bytes output) 0
 bandwidth remaining 1%
  queue-buffers ratio 10
Class-map: AutoQos-4.0-Output-Multimedia-Strm-Queue (match-any)
  0 packets
 Match: dscp af31 (26) af32 (28) af33 (30)
   0 packets, 0 bytes
   5 minute rate 0 bps
 Queueing
  (total drops) 0
  (bytes output) 0
 bandwidth remaining 10%
  queue-buffers ratio 10
Class-map: class-default (match-any)
  0 packets
```
Match: any 0 packets, 0 bytes 5 minute rate 0 bps Queueing (total drops) 0 (bytes output) 0 bandwidth remaining 25%

queue-buffers ratio 25

### **Related Topics**

[policy-map](#page-13-0), on page 14

ı

## <span id="page-48-0"></span>**show wlan**

I

To view WLAN parameters, use the **show wlan** command.

**show wlan** {**all** |**id** *wlan-id*|**name** *wlan-name* **|summary**}

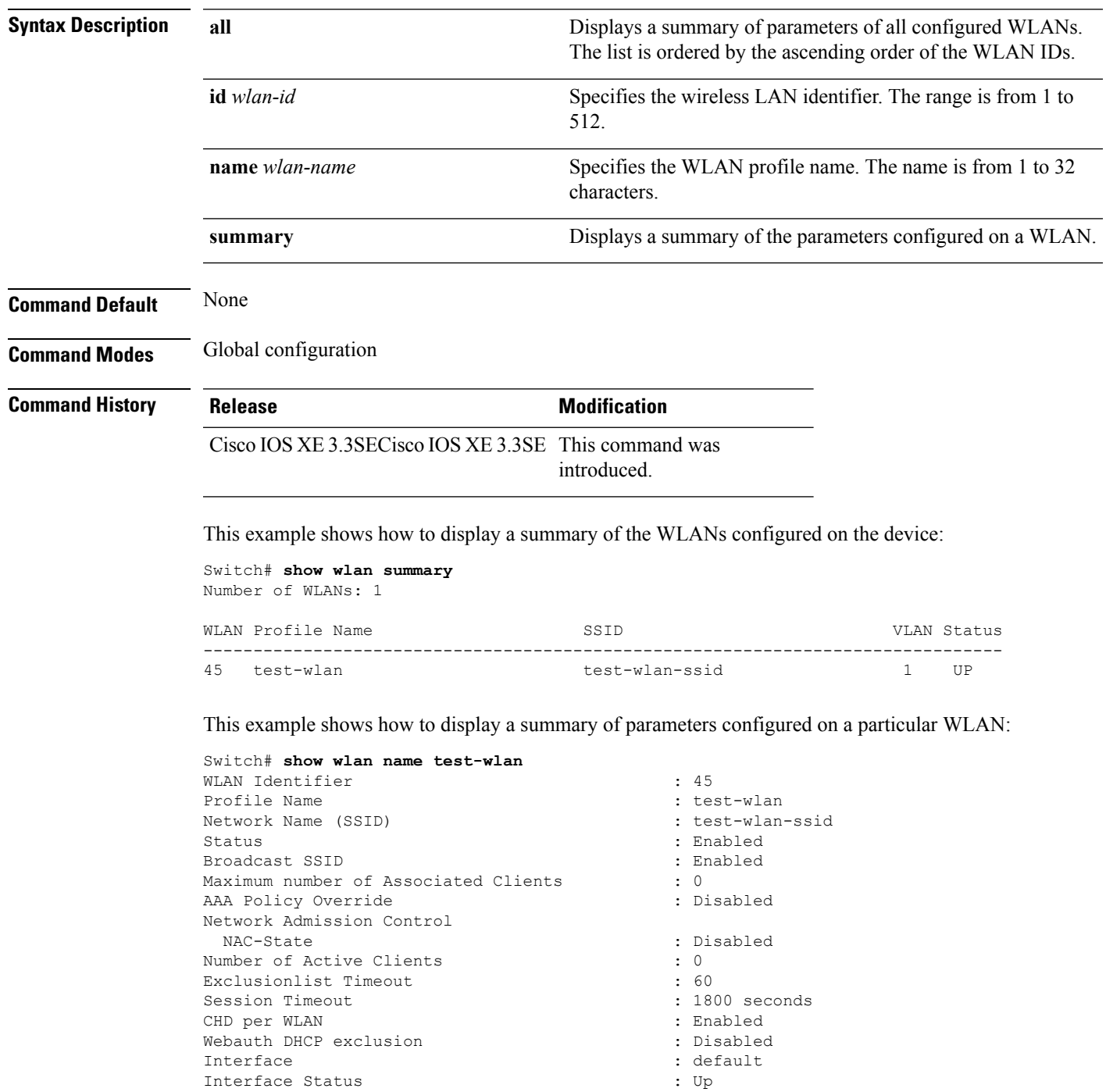

Multicast Interface  $\qquad \qquad :$  test WLAN IPv4 ACL : test : unconfigured DHCP Server : Default DHCP Address Assignment Required : Disabled DHCP Option 82 : Disabled : Disabled DHCP Option 82 Format : ap-mac DHCP Option 82 Ascii Mode : Disabled DHCP Option 82 Rid Mode : Disabled : QoS Service Policy - Input Policy Name : unknown : unknown Policy State : None QoS Service Policy - Output Policy Name : unknown : unknown Policy State : None QoS Client Service Policy Input Policy Name : unknown Output Policy Name : unknown : WifiDirect : Disabled : Disabled WMM : Disabled Channel Scan Defer Priority: Priority (default) : 4 Priority (default) : 5<br>Priority (default) : 6 Priority (default) Scan Defer Time (msecs) : 100 Media Stream Multicast-direct : Disabled : CCX - AironetIe Support : Enabled CCX - Gratuitous ProbeResponse (GPR) : Disabled CCX - Diagnostics Channel Capability : Disabled<br>Dot11-Phone Mode (7920) : Invalid Dot11-Phone Mode (7920) Wired Protocol : None Peer-to-Peer Blocking Action : Disabled : Disabled Radio Policy : 2016 Radio Policy DTIM period for 802.11a radio : 1 DTIM period for 802.11b radio : 1 Local EAP Authentication : Disabled Mac Filter Authorization list name : Disabled<br>Accounting list name : Disabled Accounting list name 802.1x authentication list name : Disabled Security 802.11 Authentication : Open System Static WEP Keys (3) 32 Static WEP Keys (3) 32 Static MEP Keys 802.1X : Disabled Wi-Fi Protected Access (WPA/WPA2) : Enabled WPA (SSN IE) : Disabled WPA2 (RSN IE) : Enabled TKIP Cipher : Disabled AES Cipher : Enabled Auth Key Management 802.1x : Enabled PSK : Disabled CCKM : Disabled IP Security IP Security Passthru : Disabled L2TP : Disabled Web Based Authentication (a) is Disabled Conditional Web Redirect The Subsett of the Splash-Page Web Redirect (Splashed ): Disabled Splash-Page Web Redirect Auto Anchor<br>Sticky Anchoring (1999) (1999) (1999) (1999) (1999) (1999) (1999) (1999) (1999) (1999) (1999) (1999) (1999) (1999) (1999) (1999) (1999) (1999) (1999) (1999) (1999) (1999) (1999) (1999) (1999) (1999) (1999) (199 Sticky Anchoring Cranite Passthru : Disabled : Disabled Fortress Passthru : Disabled : Disabled PPTP : Disabled Infrastructure MFP protection : Enabled

 $\mathbf{l}$ 

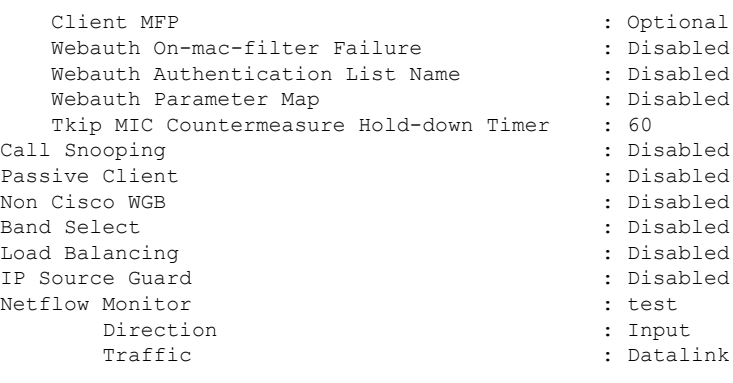

Mobility Anchor List IP Address -----------

## <span id="page-51-0"></span>**trust device**

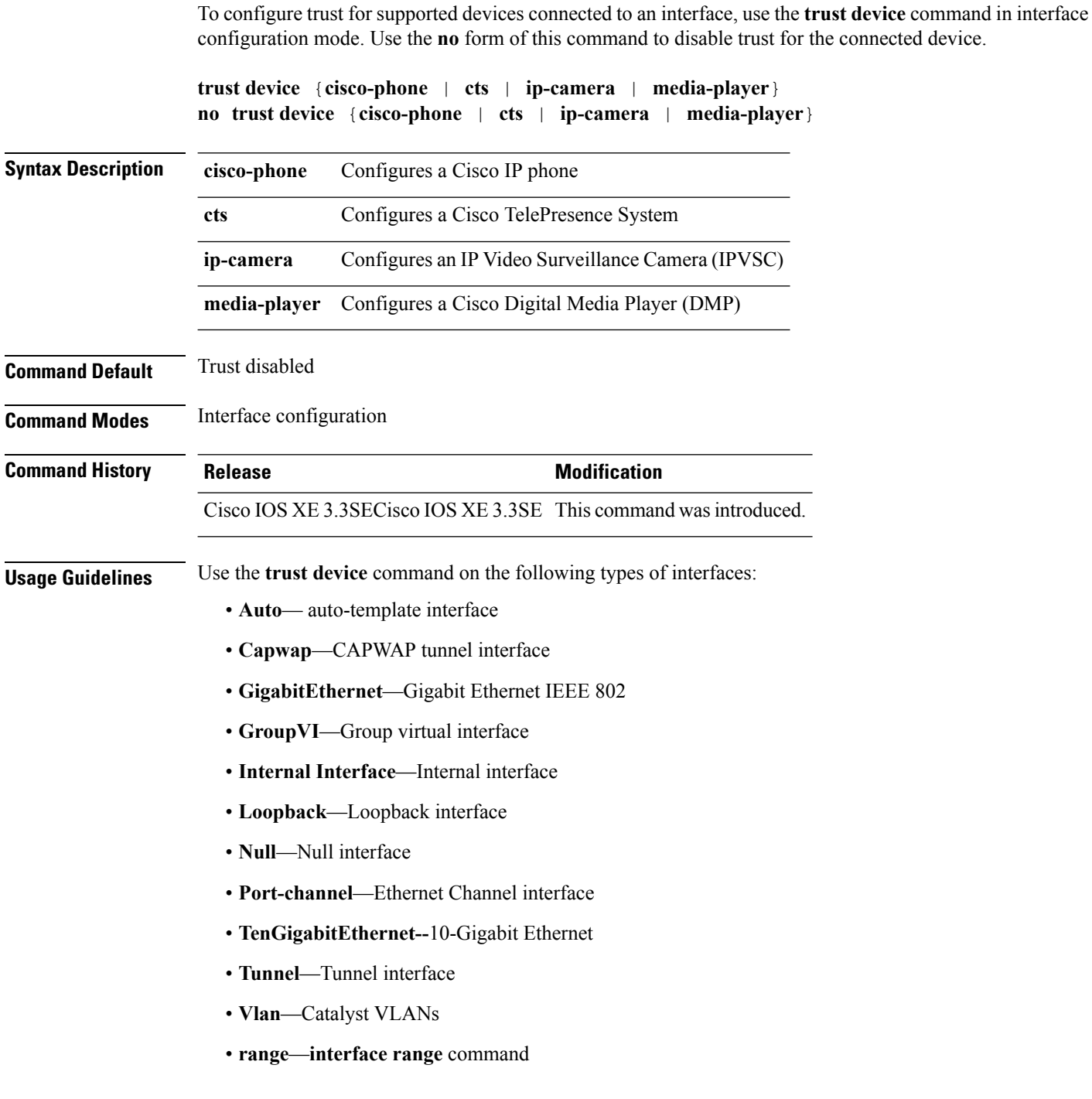

### **Example**

The following example configures trust for a Cisco IP phone in Interface GigabitEthernet 1/0/1:

Switch(config)# **interface GigabitEthernet1/0/1** Switch(config-if)# **trust device cisco-phone**

You can verify your settings by entering the **show interface status** privileged EXEC command.

Ш

 $\mathbf{l}$